# **Linux Firmware-guide Documentation**

**The kernel development community**

**Jul 14, 2020**

# **CONTENTS**

This section describes the ACPI subsystem in Linux from firmware perspective.

**ONE**

# **ACPI SUPPORT**

# **1.1 ACPI Device Tree - Representation of ACPI Namespace**

**Copyright** © 2013, Intel Corporation

**Author** Lv Zheng <lv.zheng@intel.com>

**Credit** Thanks for the help from Zhang Rui <rui.zhang@intel.com> and Rafael J.Wysocki <rafael.j.wysocki@intel.com>.

#### **1.1.1 Abstract**

The Linux ACPI subsystem converts ACPI namespace objects into a Linux device tree under the /sys/devices/LNXSYSTEM:00 and updates it upon receiving ACPI hotplug notification events. For each device object in this hierarchy there is a corresponding symbolic link in the /sys/bus/acpi/devices.

This document illustrates the structure of the ACPI device tree.

#### **1.1.2 ACPI Definition Blocks**

The ACPI firmware sets up RSDP (Root System Description Pointer) in the system memory address space pointing to the XSDT (Extended System Description Table). The XSDT always points to the FADT (Fixed ACPI Description Table) using its first entry, the data within the FADT includes various fixed-length entries that describe fixed ACPI features of the hardware. The FADT contains a pointer to the DSDT (Differentiated System Descripition Table). The XSDT also contains entries pointing to possibly multiple SSDTs (Secondary System Description Table).

The DSDT and SSDT data is organized in data structures called definition blocks that contain definitions of various objects, including ACPI control methods, encoded in AML (ACPI Machine Language). The data block of the DSDT along with the contents of SSDTs represents a hierarchical data structure called the ACPI namespace whose topology reflects the structure of the underlying hardware platform.

The relationships between ACPI System Definition Tables described above are illustrated in the following diagram:

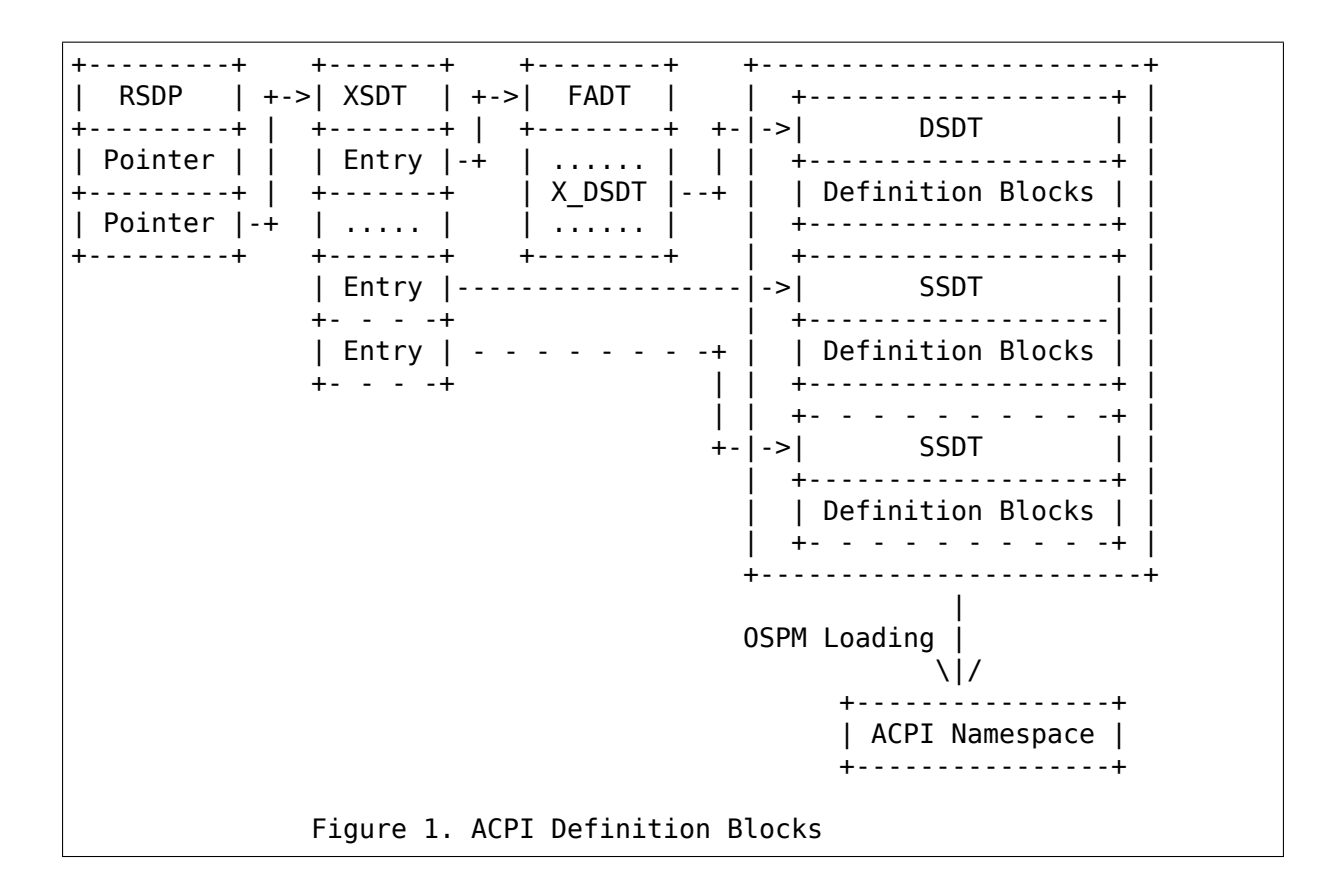

**Note:** RSDP can also contain a pointer to the RSDT (Root System Description Table). Platforms provide RSDT to enable compatibility with ACPI 1.0 operating systems. The OS is expected to use XSDT, if present.

### **1.1.3 Example ACPI Namespace**

All definition blocks are loaded into a single namespace. The namespace is a hierarchy of objects identified by names and paths. The following naming conventions apply to object names in the ACPI namespace:

- 1. All names are 32 bits long.
- 2. The first byte of a name must be one of  $A' Z'$ , ''
- 3. Each of the remaining bytes of a name must be one of  $A' 'Z'$ ,  $'0' '9'$ , '\_'.
- 4. Names starting with '' are reserved by the ACPI specification.
- 5. The  $\degree$  symbol represents the root of the namespace (i.e. names prepended with  $\degree$  are relative to the namespace root).
- 6. The  $\sim$ ' symbol represents the parent of the current namespace node (i.e. names prepended with '<sup> $\sim$ </sup>' are relative to the parent of the current namespace node).

The figure below shows an example ACPI namespace:

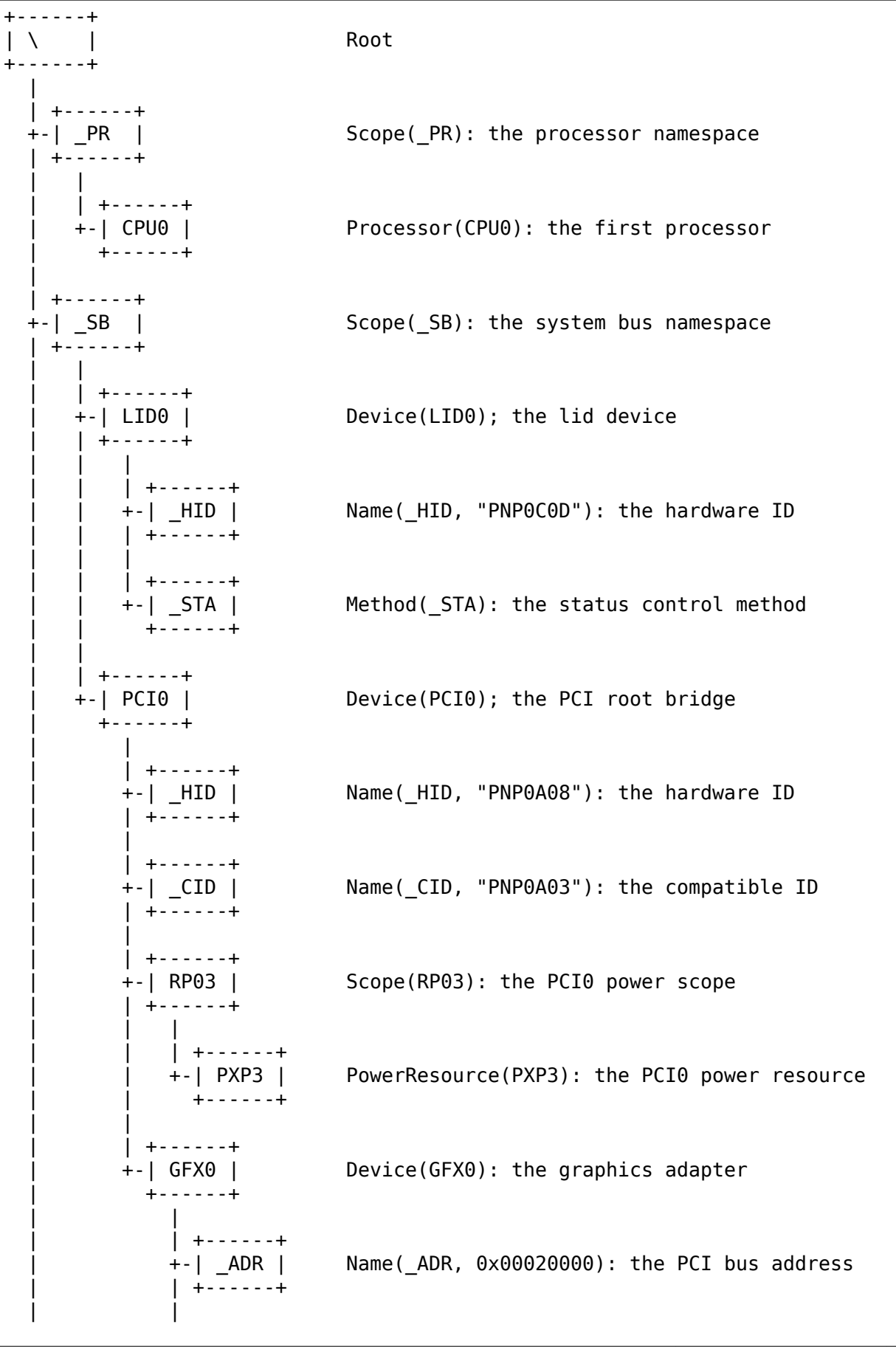

(continued from previous page)

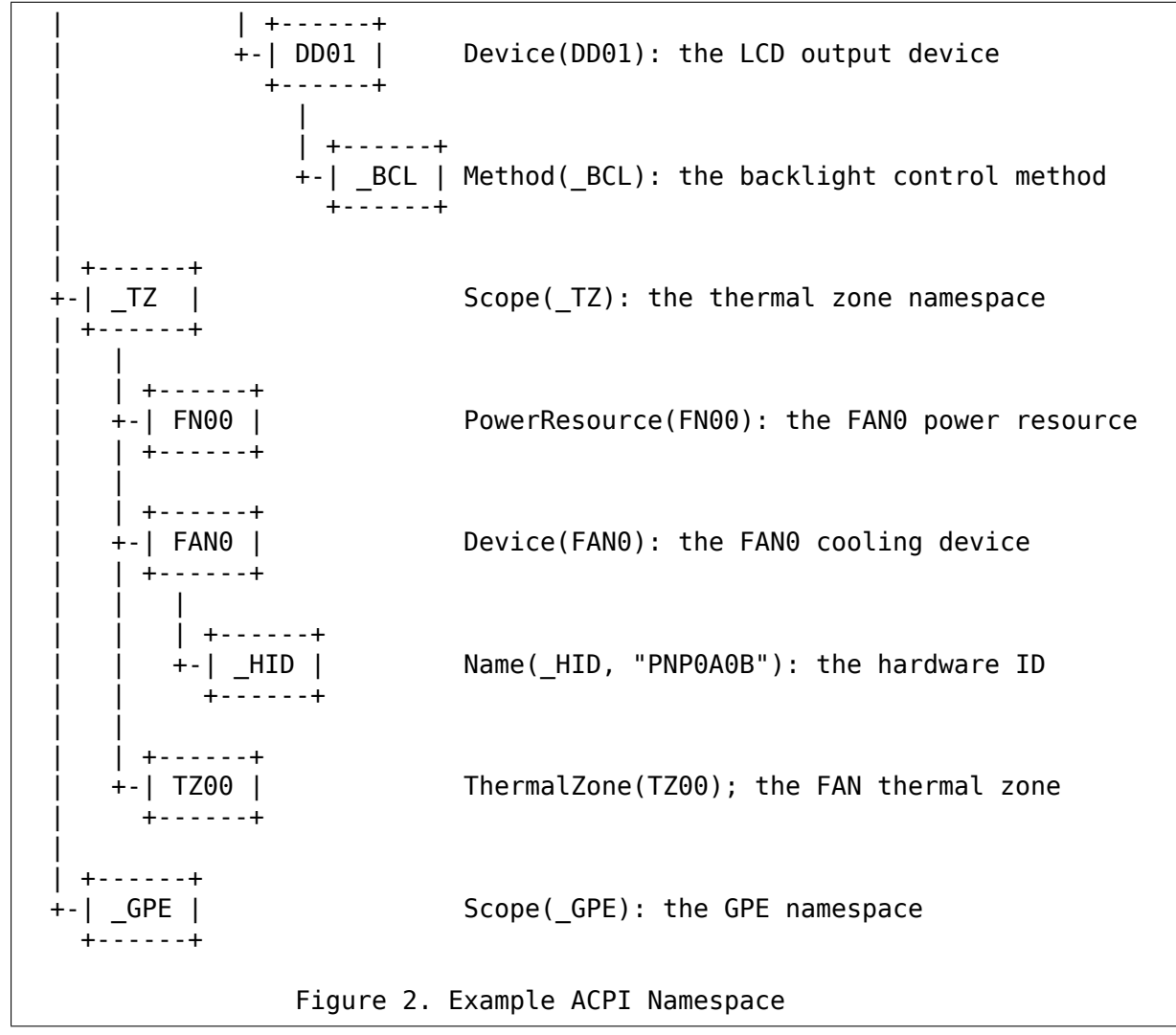

#### **1.1.4 Linux ACPI Device Objects**

The Linux kernel's core ACPI subsystem creates struct acpi\_device objects for ACPI namespace objects representing devices, power resources processors, thermal zones. Those objects are exported to user space via sysfs as directories in the subtree under /sys/devices/LNXSYSTM:00. The format of their names is <bus\_id:instance>, where'bus\_id'refers to the ACPI namespace representation of the given object and'instance'is used for distinguishing different object of the same 'bus id' (it is two-digit decimal representation of an unsigned integer).

The value of 'bus id' depends on the type of the object whose name it is part of as listed in the table below:

```
+---+-----------------+-------+----------+
| | Object/Feature | Table | bus_id |
+---+-----------------+-------+----------+
             | XSDT | LNXSYSTM |
+---+-----------------+-------+----------+
| N | Device | xSDT | _HID |
```
(continued from previous page)

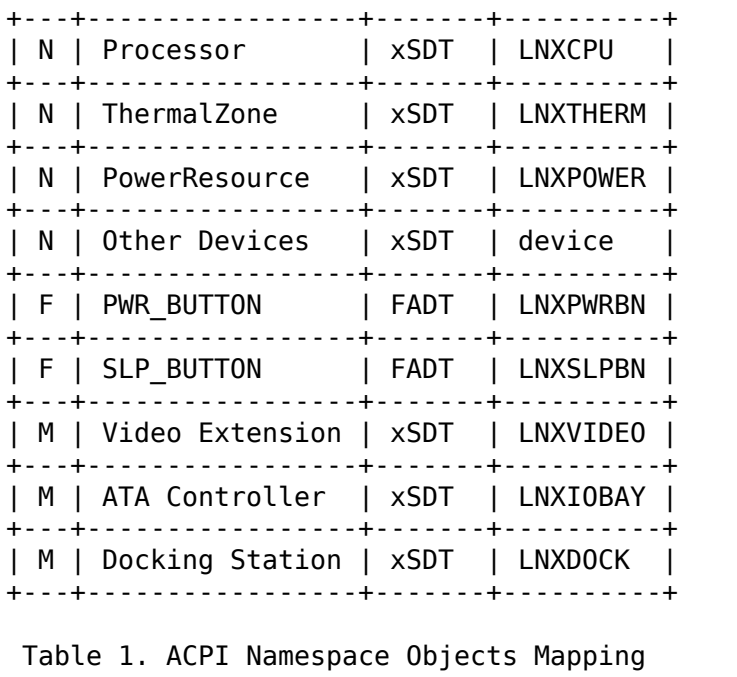

The following rules apply when creating struct acpi device objects on the basis of the contents of ACPI System Description Tables (as indicated by the letter in the first column and the notation in the second column of the table above):

- **N:** The object's source is an ACPI namespace node (as indicated by the named object's type in the second column). In that case the object' s directory in sysfs will contain the 'path' attribute whose value is the full path to the node from the namespace root.
- **F:** The struct acpi device object is created for a fixed hardware feature (as indicated by the fixed feature flag's name in the second column), so its sysfs directory will not contain the 'path' attribute.
- **M:** The struct acpi\_device object is created for an ACPI namespace node with specific control methods (as indicated by the ACPI defined device's type in the second column). The 'path' attribute containing its namespace path will be present in its sysfs directory. For example, if the \_BCL method is present for an ACPI namespace node, a struct acpi<sup>d</sup>evice object with LNXVIDEO 'bus id' will be created for it.

The third column of the above table indicates which ACPI System Description Tables contain information used for the creation of the struct acpi\_device objects represented by the given row (xSDT means DSDT or SSDT).

The fourth column of the above table indicates the 'bus id' generation rule of the struct acpi\_device object:

**HID:** HID in the last column of the table means that the object's bus id is derived from the HID/CID identification objects present under the corresponding  $\overline{ACPI}$  namespace node. The object's sysfs directory will then contain the'hid'and'modalias'attributes that can be used to retrieve the \_HID and \_CIDs of that object.

- **LNXxxxx:** The 'modalias' attribute is also present for struct acpi\_device objects having bus id of the "LNXxxxxx" form (pseudo devices), in which cases it contains the bus id string itself.
- **device:**'device'in the last column of the table indicates that the object's bus id cannot be determined from HID/CID of the corresponding ACPI namespace node, although that object represents a device (for example, it may be a PCI device with ADR defined and without HID or  $\overline{CID}$ ). In that case the string 'device' will be used as the object' s bus\_id.

#### **1.1.5 Linux ACPI Physical Device Glue**

ACPI device (i.e. struct acpi device) objects may be linked to other objects in the Linux' device hierarchy that represent "physical" devices (for example, devices on the PCI bus). If that happens, it means that the ACPI device object is a"companion" of a device otherwise represented in a different way and is used (1) to provide configuration information on that device which cannot be obtained by other means and (2) to do specific things to the device with the help of its ACPI control methods. One ACPI device object may be linked this way to multiple "physical" devices.

If an ACPI device object is linked to a "physical" device, its sysfs directory contains the "physical node" symbolic link to the sysfs directory of the target device object. In turn, the target device's sysfs directory will then contain the "firmware node" symbolic link to the sysfs directory of the companion ACPI device object. The linking mechanism relies on device identification provided by the ACPI namespace. For example, if there's an ACPI namespace object representing a PCI device (i.e. a device object under an ACPI namespace object representing a PCI bridge) whose ADR returns 0x00020000 and the bus number of the parent PCI bridge is 0, the sysfs directory representing the struct acpi device object created for that ACPI namespace object will contain the'physical\_node'symbolic link to the /sys/devices/pci0000:00/0000:00:02:0/ sysfs directory of the corresponding PCI device.

The linking mechanism is generally bus-specific. The core of its implementation is located in the drivers/acpi/glue.c file, but there are complementary parts depending on the bus types in question located elsewhere. For example, the PCI-specific part of it is located in drivers/pci/pci-acpi.c.

#### **1.1.6 Example Linux ACPI Device Tree**

The sysfs hierarchy of struct acpi device objects corresponding to the example ACPI namespace illustrated in Figure 2 with the addition of fixed PWR\_BUTTON/SLP\_BUTTON devices is shown below:

```
+--------------+---+-----------------+
| LNXSYSTEM:00 | \ | acpi:LNXSYSTEM: |
+--------------+---+-----------------+
  |
  | +-------------+-----+----------------+
  +-| LNXPWRBN:00 | N/A | acpi:LNXPWRBN: |
  | +-------------+-----+----------------+
```
(continued from previous page)

```
+-| LNXSLPBN:00 | N/A | acpi:LNXSLPBN: |
+-| LNXCPU:00 | \_PR_.CPU0 | acpi:LNXCPU: |
+-| LNXSYBUS:00 | \_SB_ | acpi:LNXSYBUS: |
+-| PNP0C0D:00 | \_SB_.LID0 | acpi:PNP0C0D: |
 +-| PNP0A08:00 | \ SB .PCI0 | acpi:PNP0A08:PNP0A03: |
  | +-----------+------------------+-----+
   +-| device:00 | \ SB .PCI0.RP03 | N/A |
   | +-----------+------------------+-----+
     +-| LNXPOWER:00 | \_SB_.PCI0.RP03.PXP3 | acpi:LNXPOWER: |
      +-| LNXVIDE0:00 | \_SB_.PCI0.GFX0 | acpi:LNXVIDE0: |
    | +-----------+------------------+-----+
     +-| device:01 | \_SB_.PCI0.DD01 | N/A |
      +-----------+------------------+-----+
+-| LNXSYBUS:01 | \_TZ_ | acpi:LNXSYBUS: |
+-| LNXPOWER:0a | \ TZ .FN00 | acpi:LNXPOWER: |
 +-| PNP0C0B:00 | \_TZ_.FAN0 | acpi:PNP0C0B: |
 +-| LNXTHERM:00 | \ TZ .TZ00 | acpi:LNXTHERM: |
  Figure 3. Example Linux ACPI Device Tree
```
**Note:** Each node is represented as "object/path/modalias", where:

- 1. 'object' is the name of the object' s directory in sysfs.
- 2. 'path' is the ACPI namespace path of the corresponding ACPI namespace object, as returned by the object's 'path' sysfs attribute.
- 3.'modalias'is the value of the object's'modalias'sysfs attribute (as described earlier in this document).

Note: N/A indicates the device object does not have the 'path' or the 'modalias' attribute.

# **1.2 Graphs**

### **1.2.1 \_DSD**

\_DSD (Device Specific Data) [7] is a predefined ACPI device configuration object that can be used to convey information on hardware features which are not specifically covered by the ACPI specification [1][6]. There are two \_DSD extensions that are relevant for graphs: property [4] and hierarchical data extensions [5]. The property extension provides generic key-value pairs whereas the hierarchical data extension supports nodes with references to other nodes, forming a tree. The nodes in the tree may contain properties as defined by the property extension. The two extensions together provide a tree-like structure with zero or more properties (key-value pairs) in each node of the tree.

The data structure may be accessed at runtime by using the device  $*$  and fwnode  $*$ functions defined in include/linux/fwnode.h .

Fwnode represents a generic firmware node object. It is independent on the firmware type. In ACPI, fwnodes are DSD hierarchical data extensions objects. A device's DSD object is represented by an fwnode.

The data structure may be referenced to elsewhere in the ACPI tables by using a hard reference to the device itself and an index to the hierarchical data extension array on each depth.

### **1.2.2 Ports and endpoints**

The port and endpoint concepts are very similar to those in Devicetree [3]. A port represents an interface in a device, and an endpoint represents a connection to that interface.

All port nodes are located under the device's "\_DSD" node in the hierarchical data extension tree. The data extension related to each port node must begin with "port" and must be followed by the "@" character and the number of the port as its key. The target object it refers to should be called "PRTX", where "X" is the number of the port. An example of such a package would be:

Package() { "port@4", "PRT4" }

Further on, endpoints are located under the port nodes. The hierarchical data extension key of the endpoint nodes must begin with "endpoint" and must be followed by the "@"character and the number of the endpoint. The object it refers to should be called "EPXY", where "X" is the number of the port and "Y" is the number of the endpoint. An example of such a package would be:

Package() { "endpoint@0", "EP40" }

Each port node contains a property extension key"port", the value of which is the number of the port. Each endpoint is similarly numbered with a property extension key "reg", the value of which is the number of the endpoint. Port numbers must be unique within a device and endpoint numbers must be unique within a port. If a device object may only has a single port, then the number of that port shall be zero. Similarly, if a port may only have a single endpoint, the number of that endpoint shall be zero.

The endpoint reference uses property extension with "remote-endpoint" property name followed by a reference in the same package. Such references consist of the remote device reference, the first package entry of the port data extension reference under the device and finally the first package entry of the endpoint data extension reference under the port. Individual references thus appear as:

Package() { device, "port@X", "endpoint@Y" }

In the above example, "X" is the number of the port and "Y" is the number of the endpoint.

The references to endpoints must be always done both ways, to the remote endpoint and back from the referred remote endpoint node.

A simple example of this is show below:

```
Scope (\setminus SB.PCI0.I2C2)
{
    Device (CAM0)
    {
        Name (DSD, Package () {
            ToUUID("daffd814-6eba-4d8c-8a91-bc9bbf4aa301"),
            Package () {
                Package () { "compatible", Package () { "nokia, smia" } },
            },
            ToUUID("dbb8e3e6-5886-4ba6-8795-1319f52a966b"),
            Package () {
                Package () { "port@0", "PRT0" },
            }
        })
        Name (PRT0, Package() {
            ToUUID("daffd814-6eba-4d8c-8a91-bc9bbf4aa301"),
            Package () {
                Package () { "reg", 0 },
            },
            ToUUID("dbb8e3e6-5886-4ba6-8795-1319f52a966b"),
            Package () {
```

```
(continued from previous page)
                Package () { "endpoint@0", "EP00" },
            }
        })
        Name (EP00, Package() {
            ToUUID("daffd814-6eba-4d8c-8a91-bc9bbf4aa301"),
            Package () {
                Package () { "reg", 0 },
                Package () { "remote-endpoint", Package() { \ SB.PCI0.ISP,
,→"port@4", "endpoint@0" } },
            }
        })
    }
}
Scope (\_SB.PCI0)
{
    Device (ISP)
    {
        Name (DSD, Package () {
            ToUUID("dbb8e3e6-5886-4ba6-8795-1319f52a966b"),
            Package () {
                Package () { "port@4", "PRT4" },
            }
        })
        Name (PRT4, Package() {
            ToUUID("daffd814-6eba-4d8c-8a91-bc9bbf4aa301"),
            Package () {
                Package () { "reg", 4 }, /* CSI-2 port number */},
            ToUUID("dbb8e3e6-5886-4ba6-8795-1319f52a966b"),
            Package () {
                Package () { "endpoint@0", "EP40" },
            }
        })
        Name (EP40, Package() {
            ToUUID("daffd814-6eba-4d8c-8a91-bc9bbf4aa301"),
            Package () {
                Package () { "reg", 0 },
                Package () { "remote-endpoint", Package () { \ SB.PCI0.
,→I2C2.CAM0, "port@0", "endpoint@0" } },
            }
        })
    }
}
```
Here, the port 0 of the "CAM0" device is connected to the port 4 of the "ISP" device and vice versa.

### **1.2.3 References**

- **[1] \_DSD (Device Specific Data) Implementation Guide.** http://www.uefi. org/sites/default/files/resources/\_DSD-implementation-guide-toplevel-1\_1. htm, referenced 2016-10-03.
- [2] Devicetree. http://www.devicetree.org, referenced 2016-1[0-03.](http://www.uefi.org/sites/default/files/resources/_DSD-implementation-guide-toplevel-1_1.htm)
- [3] [Documentation/devicetree/bindings/graph.txt](http://www.uefi.org/sites/default/files/resources/_DSD-implementation-guide-toplevel-1_1.htm)
- **[4] Device Properties UUID For \_DSD.** http://www.uefi.org/sites/default/files/ resources/[\\_DSD-device-properties-UU](http://www.devicetree.org)ID.pdf, referenced 2016-10-04.
- **[5] Hierarchical Data Extension UUID For \_DSD.** http://www.uefi.org/sites/ default/files/resources/\_DSD-hierarc[hical-data-extension-UUID-v1.1.pdf,](http://www.uefi.org/sites/default/files/resources/_DSD-device-properties-UUID.pdf) [referenced 2016-10-04.](http://www.uefi.org/sites/default/files/resources/_DSD-device-properties-UUID.pdf)
- **[6] Advanced Configuration and Power Interface [Specification.](http://www.uefi.org/sites/default/files/resources/_DSD-hierarchical-data-extension-UUID-v1.1.pdf)** http: [//www.uefi.org/sites/default/files/resources/ACPI\\_6\\_1.pdf, referenced 2](http://www.uefi.org/sites/default/files/resources/_DSD-hierarchical-data-extension-UUID-v1.1.pdf)016- 10-04.
- [7] DSD Device Proper[ties](http://www.uefi.org/sites/default/files/resources/ACPI_6_1.pdf) Usage Rules. DSD Device Properties Usage [Rules](http://www.uefi.org/sites/default/files/resources/ACPI_6_1.pdf)

# **1.3 Referencing hierarchical data nodes**

#### **Copyright** © 2018 Intel Corporation

**Author** Sakari Ailus <sakari.ailus@linux.intel.com>

ACPI in general allows referring to device objects in the tree only. Hierarchical data extension nodes may not be referred to directly, hence this document defines a scheme to implement suc[h references.](mailto:sakari.ailus@linux.intel.com)

A reference consist of the device object name followed by one or more hierarchical data extension [1] keys. Specifically, the hierarchical data extension node which is referred to by the key shall lie directly under the parent object i.e. either the device object or another hierarchical data extension node.

The keys in the hierarchical data nodes shall consist of the name of the node, " $@$ " character and the number of the node in hexadecimal notation (without pre- or postfixes). The same ACPI object shall include the \_DSD property extension with a property "reg" that shall have the same numerical value as the number of the node.

In case a hierarchical data extensions node has no numerical value, then the "reg" property shall be omitted from the ACPI object's DSD properties and the " $@"$ character and the number shall be omitted from the hierarchical data extension key.

# **1.3.1 Example**

In the ASL snippet below, the "reference" DSD property [2] contains a device object reference to DEV0 and under that device object, a hierarchical data extension key "node@1" referring to the NOD1 object and lastly, a hierarchical data extension key "anothernode" referring to the ANOD object which is also the final target node of the reference.

```
Device (DEV0)
{
    Name (DSD, Package () {
        ToUUID("dbb8e3e6-5886-4ba6-8795-1319f52a966b"),
        Package () {
            Package () { "node@0", "NOD0" },
            Package () { "node@1", "NOD1" },
        }
    })
    Name (NOD0, Package() {
        ToUUID("daffd814-6eba-4d8c-8a91-bc9bbf4aa301"),
        Package () {
            Package () { "random-property", 3 },
        }
    })
    Name (NOD1, Package() {
        ToUUID("dbb8e3e6-5886-4ba6-8795-1319f52a966b"),
        Package () {
            Package () { "anothernode", "ANOD" },
        }
    })
    Name (ANOD, Package() {
        ToUUID("daffd814-6eba-4d8c-8a91-bc9bbf4aa301"),
        Package () {
            Package () { "random-property", 0 },
        }
   })
}
Device (DEV1)
{
    Name (_DSD, Package () {
        ToUUID("daffd814-6eba-4d8c-8a91-bc9bbf4aa301"),
        Package () {
            Package () { "reference", ^DEV0, "node@1", "anothernode" },
        }
    })
}
```
Please also see a graph example in Graphs.

#### **1.3.2 References**

[1] Hierarchical Data Extension UUID For \_DSD. <http://www.uefi.org/sites/ default/files/resources/\_DSD-hierarchical-data-extension-UUID-v1.1.pdf>, referenced 2018-07-17.

[2] Device Properties UUID For \_DSD. <http://www.[uefi.org/sites/default/files/](http://www.uefi.org/sites/default/files/resources/_DSD-hierarchical-data-extension-UUID-v1.1.pdf) [resources/\\_DSD-device-properties-UUID.pdf>, referenced 2016-10-04.](http://www.uefi.org/sites/default/files/resources/_DSD-hierarchical-data-extension-UUID-v1.1.pdf)

# **1.4 [Describing and referring to LEDs in ACPI](http://www.uefi.org/sites/default/files/resources/_DSD-device-properties-UUID.pdf)**

Individual LEDs are described by hierarchical data extension [6] nodes under the device node, the LED driver chip. The"reg"property in the LED specific nodes tells the numerical ID of each individual LED output to which the LEDs are connected. [3] The hierarchical data nodes are named "led $\omega$ X", where X is the number of the LED output.

Referring to LEDs in Device tree is documented in [4], in "flash-leds" property documentation. In short, LEDs are directly referred to by using phandles.

While Device tree allows referring to any node in the tree[1], in ACPI references are limited to device nodes only [2]. For this reason using the same mechanism on ACPI is not possible. A mechanism to refer to non-device ACPI nodes is documented in [7].

ACPI allows (as does DT) using integer arguments after the reference. A combination of the LED driver device reference and an integer argument, referring to the "reg" property of the relevant LED, is used to identify individual LEDs. The value of the "reg" property is a contract between the firmware and software, it uniquely identifies the LED driver outputs.

Under the LED driver device, The first hierarchical data extension package list entry shall contain the string "led@" followed by the number of the LED, followed by the referred object name. That object shall be named "LED" followed by the number of the LED.

# **1.4.1 Example**

An ASL example of a camera sensor device and a LED driver device for two LEDs is show below. Objects not relevant for LEDs or the references to them have been omitted.

```
Device (LED)
{
        Name (DSD, Package () {
                ToUUID("dbb8e3e6-5886-4ba6-8795-1319f52a966b"),
                Package () {
                        Package () { "led@0", LED0 },
                        Package () { "led@1", LED1 },
                }
        })
        Name (LED0, Package () {
```
(continued from previous page)

```
ToUUID("daffd814-6eba-4d8c-8a91-bc9bbf4aa301"),
                Package () {
                        Package () { "reg", 0 },
                         Package () { "flash-max-microamp", 1000000 },
                         Package () { "flash-timeout-us", 200000 },
                         Package () { "led-max-microamp", 100000 },
                        Package () { "label", "white:flash" },
                }
        })
        Name (LED1, Package () {
                ToUUID("daffd814-6eba-4d8c-8a91-bc9bbf4aa301"),
                Package () {
                         Package () { "reg", 1 },
                         Package () { "led-max-microamp", 10000 },
                        Package () { "label", "red:indicator" },
                }
        })
}
Device (SEN)
{
        Name (DSD, Package () {
                ToUUID("daffd814-6eba-4d8c-8a91-bc9bbf4aa301"),
                Package () {
                        Package () {
                                 "flash-leds",
                                 Package () { ^LED, "led@0", ^LED, "led@1" }
,→,
                        }
                }
        })
}
```
where

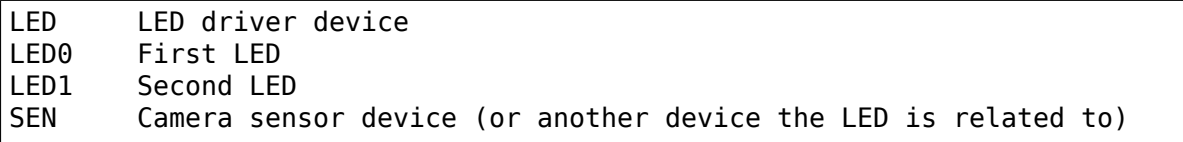

#### **1.4.2 References**

[1] Device tree. <URL:http://www.devicetree.org>, referenced 2019-02-21.

- **[2] Advanced Configuration and Power Interface Specification.** <URL:https://uefi.org/sites/default/files/resources/ACPI\_6\_3\_final\_Jan30.pdf>, referenced 2019-02-21.
- [3] Documentation/devicetree/bindings/leds/common.txt
- [4] Documentation/devicetree/bindings/media/video-interfaces.txt
- **[5] Device Properties UUID For DSD.** <URL:http://www.uefi.org/sites/default/files/resources/ device-properties-UUID.pdf>, referenced 2019-02-21.
- **[6] Hierarchical Data Extension UUID For DSD.** <URL:http://www.uefi.org/sites/default/i hierarchical-data-extension-UUID-v1.1.pdf>, referenced 2019-02-21.
- [7] Documentation/firmware-guide/acpi/dsd/data-node-references.rst

# **1.5 ACPI Based Device Enumeration**

ACPI 5 introduced a set of new resources (UartTSerialBus, I2cSerialBus, SpiSerialBus, GpioIo and GpioInt) which can be used in enumerating slave devices behind serial bus controllers.

In addition we are starting to see peripherals integrated in the SoC/Chipset to appear only in ACPI namespace. These are typically devices that are accessed through memory-mapped registers.

In order to support this and re-use the existing drivers as much as possible we decided to do following:

- Devices that have no bus connector resource are represented as platform devices.
- Devices behind real busses where there is a connector resource are represented as struct spi\_device or struct i2c\_device (standard UARTs are not busses so there is no struct uart\_device).

As both ACPI and Device Tree represent a tree of devices (and their resources) this implementation follows the Device Tree way as much as possible.

The ACPI implementation enumerates devices behind busses (platform, SPI and I2C), creates the physical devices and binds them to their ACPI handle in the ACPI namespace.

This means that when ACPI\_HANDLE(dev) returns non-NULL the device was enumerated from ACPI namespace. This handle can be used to extract other devicespecific configuration. There is an example of this below.

#### **1.5.1 Platform bus support**

Since we are using platform devices to represent devices that are not connected to any physical bus we only need to implement a platform driver for the device and add supported ACPI IDs. If this same IP-block is used on some other non-ACPI platform, the driver might work out of the box or needs some minor changes.

Adding ACPI support for an existing driver should be pretty straightforward. Here is the simplest example:

```
#ifdef CONFIG_ACPI
static const struct acpi device id mydrv acpi match[] = {
        /* ACPI IDs here */
        { }
};
MODULE DEVICE TABLE(acpi, mydrv acpi match);
#endif
```
(continued from previous page)

```
static struct platform driver my driver = {...
        .driver = {
                .acpi match table = ACPI PTR(mydrv acpi match),
        },
};
```
If the driver needs to perform more complex initialization like getting and configuring GPIOs it can get its ACPI handle and extract this information from ACPI tables.

#### **1.5.2 DMA support**

DMA controllers enumerated via ACPI should be registered in the system to provide generic access to their resources. For example, a driver that would like to be accessible to slave devices via generic API call dma\_request\_chan() must register itself at the end of the probe function like this:

```
err = devm acpi dma controller register(dev, xlate func, dw);
/* Handle the error if it's not a case of !CONFIG ACPI */
```
and implement custom xlate function if needed (usually acpi\_dma\_simple\_xlate() is enough) which converts the FixedDMA resource provided by struct acpi\_dma\_spec into the corresponding DMA channel. A piece of code for that case could look like:

```
#ifdef CONFIG_ACPI
struct filter_args {
        /* Provide necessary information for the filter func */...
};
static bool filter func(struct dma chan *chan, void *param)
{
        /* Choose the proper channel */...
}
static struct dma chan *xlate func(struct acpi dma spec *dma spec,
                struct acpi dma *adma)
{
        dma_cap_mask_t cap;
        struct filter args args;
        /* Prepare arguments for filter func */...
        return dma request channel(cap, filter func, &args);
}
#else
static struct dma chan *xlate func(struct acpi dma spec *dma spec,
                struct acpi dma *adma)
{
        return NULL;
}
#endif
```
dma request chan() will call xlate func() for each registered DMA controller. In the xlate function the proper channel must be chosen based on information in struct acpi dma spec and the properties of the controller provided by struct acpi\_dma.

Clients must call dma\_request\_chan() with the string parameter that corresponds to a specific FixedDMA resource. By default " $tx$ " means the first entry of the FixedDMA resource array, "rx" means the second entry. The table below shows a layout:

```
Device (I2C0)
{
         ...
        Method (CRS, 0, NotSerialized)
        {
                 Name (DBUF, ResourceTemplate ()
                 {
                          FixedDMA (0x0018, 0x0004, Width32bit, _Y48)
                          FixedDMA (0x0019, 0x0005, Width32bit, \overline{)}})
         ...
        }
}
```
So, the FixedDMA with request line  $0x0018$  is "tx" and next one is "rx" in this example.

In robust cases the client unfortunately needs to call acpi dma request slave chan by index() directly and therefore choose the specific FixedDMA resource by its index.

### **1.5.3 SPI serial bus support**

Slave devices behind SPI bus have SpiSerialBus resource attached to them. This is extracted automatically by the SPI core and the slave devices are enumerated once spi\_reqister\_master() is called by the bus driver.

Here is what the ACPI namespace for a SPI slave might look like:

```
Device (EEP0)
{
        Name (ADR, 1)
        Name (_CID, Package() {
                "ATML0025",
                "AT25",
        })
        ...
        Method (CRS, 0, NotSerialized)
        {
                SPISerialBus(1, PolarityLow, FourWireMode, 8,
                        ControllerInitiated, 1000000, ClockPolarityLow,
                        ClockPhaseFirst, "\\_SB.PCI0.SPI1",)
        }
        ...
```
The SPI device drivers only need to add ACPI IDs in a similar way than with the platform device drivers. Below is an example where we add ACPI support to at25 SPI eeprom driver (this is meant for the above ACPI snippet):

```
#ifdef CONFIG_ACPI
static const struct acpi_device_id at25_acpi_match[] = {
        { "AT25", 0 },
        { },
};
MODULE DEVICE TABLE(acpi, at25 acpi match);
#endif
static struct spi driver at25 driver = {
        .driver = \{.acpi match table = ACPI PTR(at25 acpi match),
        },
};
```
Note that this driver actually needs more information like page size of the eeprom etc. but at the time writing this there is no standard way of passing those. One idea is to return this in \_DSM method like:

```
Device (EEP0)
{
        ...
        Method (DSM, 4, NotSerialized)
        {
                Store (Package (6)
                {
                         "byte-len", 1024,
                         "addr-mode", 2,
                         "page-size, 32
                }, Local0)
                // Check UUIDs etc.
                Return (Local0)
        }
```
Then the at25 SPI driver can get this configuration by calling \_DSM on its ACPI handle like:

```
struct acpi buffer output = { ACPI ALLOCATE BUFFER, NULL };
struct acpi_object_list input;
acpi status status;
/* Fill in the input buffer */status = acpi evaluate object(ACPI HANDLE(&spi->dev), " DSM",
                               &input, &output);
if (ACPI_FAILURE(status))
        \overline{I^*} Handle the error *I/* Extract the data here */kfree(output.pointer);
```
#### **1.5.4 I2C serial bus support**

The slaves behind I2C bus controller only need to add the ACPI IDs like with the platform and SPI drivers. The I2C core automatically enumerates any slave devices behind the controller device once the adapter is registered.

Below is an example of how to add ACPI support to the existing mpu3050 input driver:

```
#ifdef CONFIG_ACPI
static const struct acpi device id mpu3050 acpi match[] = {
        { "MPU3050", 0 },
        { },
};
MODULE DEVICE TABLE(acpi, mpu3050 acpi match);
#endif
static struct i2c driver mpu3050 i2c driver = {
        .driver = {
                . name = "mpu3050",
                lower = THIS MODEL,.pm = \text{\&mp} \sqrt{3050} pm,
                .of match table = mpu3050 of match,
                .acpi_match_table = ACPI_PTR(mpu3050_acpi_match),
       },
        . probe = mpu3050_probe,
        r = m \times 950 remove,
        id table = mpu3050 ids,
};
```
#### **1.5.5 GPIO support**

ACPI 5 introduced two new resources to describe GPIO connections: GpioIo and GpioInt. These resources can be used to pass GPIO numbers used by the device to the driver. ACPI 5.1 extended this with \_DSD (Device Specific Data) which made it possible to name the GPIOs among other things.

For example:

```
Device (DEV)
{
        Method (CRS, 0, NotSerialized)
        {
                Name (SBUF, ResourceTemplate()
                {
                         ...
                         // Used to power on/off the device
                         GpioIo (Exclusive, PullDefault, 0x0000, 0x0000,
                                 IoRestrictionOutputOnly, "\\_SB.PCI0.GPI0",
                                 0x00, ResourceConsumer,,)
                         {
                                 // Pin List
                                 0x0055
                         }
```

```
(continued from previous page)
                        // Interrupt for the device
                        GpioInt (Edge, ActiveHigh, ExclusiveAndWake,␣
,→PullNone,
                                 0x0000, "\\ SB.PCI0.GPI0", 0x00,
,→ResourceConsumer,,)
                        {
                                 // Pin list
                                 0x0058
                        }
                        ...
                }
                Return (SBUF)
       }
       // ACPI 5.1 DSD used for naming the GPIOs
       Name (DSD, Package ()
       {
                ToUUID("daffd814-6eba-4d8c-8a91-bc9bbf4aa301"),
                Package ()
                {
                        Package () {"power-gpios", Package() {^DEV, 0, 0,
,→0 }},
                        Package () {"irq-gpios", Package() {^DEV, 1, 0, 0 }
,→},
                }
       })
        ...
```
These GPIO numbers are controller relative and path "\\_SB.PCI0.GPI0" specifies the path to the controller. In order to use these GPIOs in Linux we need to translate them to the corresponding Linux GPIO descriptors.

There is a standard GPIO API for that and is documented in Documentation/adminguide/gpio/.

In the above example we can get the corresponding two GPIO descriptors with a code like this:

```
#include <linux/gpio/consumer.h>
...
struct gpio desc *irq desc, *power desc;
irq desc = qpid qet(dev, "irq");
if (IS ERR(irq desc))
        /* handle error */
power desc = qpiod qet(dev, "power");if (IS ERR(power desc))
        /* handle error */
/* Now we can use the GPIO descriptors */
```
There are also devm \* versions of these functions which release the descriptors once the device is released.

See Documentation/firmware-guide/acpi/gpio-properties.rst for more information about the \_DSD binding related to GPIOs.

### **1.5.6 MFD devices**

The MFD devices register their children as platform devices. For the child devices there needs to be an ACPI handle that they can use to reference parts of the ACPI namespace that relate to them. In the Linux MFD subsystem we provide two ways:

- The children share the parent ACPI handle.
- The MFD cell can specify the ACPI id of the device.

For the first case, the MFD drivers do not need to do anything. The resulting child platform device will have its ACPI\_COMPANION() set to point to the parent device.

If the ACPI namespace has a device that we can match using an ACPI id or ACPI adr, the cell should be set like:

```
static struct mfd cell acpi match my subdevice cell acpi match = {
        .pnpid = \sqrt{n}XYZ0001",
        .adr = 0,
};
static struct mfd cell my subdevice cell = {
        .name = \overline{m}y subdevice",
        /* set the resources relative to the parent */.acpi_match = &my_subdevice_cell_acpi_match,
};
```
The ACPI id "XYZ0001" is then used to lookup an ACPI device directly under the MFD device and if found, that ACPI companion device is bound to the resulting child platform device.

### **1.5.7 Device Tree namespace link device ID**

The Device Tree protocol uses device identification based on the "compatible" property whose value is a string or an array of strings recognized as device identifiers by drivers and the driver core. The set of all those strings may be regarded as a device identification namespace analogous to the ACPI/PNP device ID namespace. Consequently, in principle it should not be necessary to allocate a new (and arguably redundant) ACPI/PNP device ID for a devices with an existing identification string in the Device Tree (DT) namespace, especially if that ID is only needed to indicate that a given device is compatible with another one, presumably having a matching driver in the kernel already.

In ACPI, the device identification object called CID (Compatible ID) is used to list the IDs of devices the given one is compatible with, but those IDs must belong to one of the namespaces prescribed by the ACPI specification (see Section 6.1.2 of ACPI 6.0 for details) and the DT namespace is not one of them. Moreover, the specification mandates that either a \_HID or an \_ADR identification object be present for all ACPI objects representing devices (Section 6.1 of ACPI 6.0). For non-enumerable bus types that object must be \_HID and its value must be a device ID from one of the namespaces prescribed by the specification too.

The special DT namespace link device ID, PRP0001, provides a means to use the existing DT-compatible device identification in ACPI and to satisfy the above requirements following from the ACPI specification at the same time. Namely, if PRP0001 is returned by HID, the ACPI subsystem will look for the "compatible" property in the device object's DSD and will use the value of that property to identify the corresponding device in analogy with the original DT device identification algorithm. If the "compatible" property is not present or its value is not valid, the device will not be enumerated by the ACPI subsystem. Otherwise, it will be enumerated automatically as a platform device (except when an I2C or SPI link from the device to its parent is present, in which case the ACPI core will leave the device enumeration to the parent's driver) and the identification strings from the "compatible" property value will be used to find a driver for the device along with the device IDs listed by \_CID (if present).

Analogously, if PRP0001 is present in the list of device IDs returned by \_CID, the identification strings listed by the"compatible"property value (if present and valid) will be used to look for a driver matching the device, but in that case their relative priority with respect to the other device IDs listed by \_HID and \_CID depends on the position of PRP0001 in the CID return package. Specifically, the device IDs returned by  $\overline{HID}$  and preceding PRP0001 in the  $\overline{CID}$  return package will be checked first. Also in that case the bus type the device will be enumerated to depends on the device ID returned by \_HID.

For example, the following ACPI sample might be used to enumerate an lm75 type I2C temperature sensor and match it to the driver using the Device Tree namespace link:

```
Device (TMP0)
{
        Name (_HID, "PRP0001")
        Name (_DSD, Package() {
                ToUUID("daffd814-6eba-4d8c-8a91-bc9bbf4aa301"),
                Package () {
                         Package (2) { "compatible", "ti, tmp75" },
                }
        })
        Method (CRS, 0, Serialized)
        {
                Name (SBUF, ResourceTemplate ()
                {
                         I2cSerialBusV2 (0x48, ControllerInitiated,
                                 400000, AddressingMode7Bit,
                                 "\\_SB.PCI0.I2C1", 0x00,
                                 ResourceConsumer, , Exclusive,)
                })
                Return (SBUF)
        }
}
```
It is valid to define device objects with a \_HID returning PRP0001 and without the "compatible" property in the DSD or a CID as long as one of their ancestors

provides a DSD with a valid "compatible" property. Such device objects are then simply regarded as additional "blocks" providing hierarchical configuration information to the driver of the composite ancestor device.

However, PRP0001 can only be returned from either HID or CID of a device object if all of the properties returned by the \_DSD associated with it (either the DSD of the device object itself or the DSD of its ancestor in the "composite" device" case described above) can be used in the ACPI environment. Otherwise, the DSD itself is regarded as invalid and therefore the "compatible" property returned by it is meaningless.

Refer to DSD Device Properties Usage Rules for more information.

# **1.6 ACPI OSI and REV methods**

An ACPI BIOS can use the "Operating System Interfaces" method ( $\overline{OSI}$ ) to find out what the operating system supports. Eg. If BIOS AML code includes OSI( "XYZ"), the kernel's AML interpreter can evaluate that method, look to see if it supports 'XYZ' and answer YES or NO to the BIOS.

The ACPI REV method returns the "Revision of the ACPI specification that OSPM supports"

This document explains how and why the BIOS and Linux should use these methods. It also explains how and why they are widely misused.

#### **1.6.1 How to use \_OSI**

Linux runs on two groups of machines – those that are tested by the OEM to be compatible with Linux, and those that were never tested with Linux, but where Linux was installed to replace the original OS (Windows or OSX).

The larger group is the systems tested to run only Windows. Not only that, but many were tested to run with just one specific version of Windows. So even though the BIOS may use  $\overline{OS}$  to query what version of Windows is running, only a single path through the BIOS has actually been tested. Experience shows that taking untested paths through the BIOS exposes Linux to an entire category of BIOS bugs. For this reason, Linux \_OSI defaults must continue to claim compatibility with all versions of Windows.

But Linux isn't actually compatible with Windows, and the Linux community has also been hurt with regressions when Linux adds the latest version of Windows to its list of \_OSI strings. So it is possible that additional strings will be more thoroughly vetted before shipping upstream in the future. But it is likely that they will all eventually be added.

What should an OEM do if they want to support Linux and Windows using the same BIOS image? Often they need to do something different for Linux to deal with how Linux is different from Windows. Here the BIOS should ask exactly what it wants to know:

\_OSI("Linux-OEM-my\_interface\_name") where'OEM'is needed if this is an OEMspecific hook, and 'my interface name' describes the hook, which could be a quirk, a bug, or a bug-fix.

In addition, the OEM should send a patch to upstream Linux via the linuxacpi@vger.kernel.org mailing list. When that patch is checked into Linux, the OS will answer "YES" when the BIOS on the OEM's system uses OSI to ask if the interface is supported by the OS. Linux distributors can back-port that patch for Linux pre-installs, and it will be included by all distributions that re-base [to up](mailto:linux-acpi@vger.kernel.org)[stream. If the distribu](mailto:linux-acpi@vger.kernel.org)tion can not update the kernel binary, they can also add an acpi osi=Linux-OEM-my interface name cmdline parameter to the boot loader, as needed.

If the string refers to a feature where the upstream kernel eventually grows support, a patch should be sent to remove the string when that support is added to the kernel.

That was easy. Read on, to find out how to do it wrong.

# **1.6.2 Before \_OSI, there was \_OS**

ACPI 1.0 specified " OS" as an "object that evaluates to a string that identifies the operating system."

The ACPI BIOS flow would include an evaluation of \_OS, and the AML interpreter in the kernel would return to it a string identifying the OS:

Windows 98, SE: "Microsoft Windows" Windows ME: "Microsoft WindowsME:Millenium Edition" Windows NT: "Microsoft Windows NT"

The idea was on a platform tasked with running multiple OS's, the BIOS could use  $\overline{OS}$  to enable devices that an OS might support, or enable quirks or bug workarounds necessary to make the platform compatible with that pre-existing OS.

But \_OS had fundamental problems. First, the BIOS needed to know the name of every possible version of the OS that would run on it, and needed to know all the quirks of those OS's. Certainly it would make more sense for the BIOS to ask specific things of the OS, such "do you support a specific interface", and thus in ACPI 3.0, OSI was born to replace OS.

OS was abandoned, though even today, many BIOS look for OS "Microsoft Windows NT", though it seems somewhat far-fetched that anybody would install those old operating systems over what came with the machine.

Linux answers "Microsoft Windows NT" to please that BIOS idiom. That is the only viable strategy, as that is what modern Windows does, and so doing otherwise could steer the BIOS down an untested path.

### **1.6.3 \_OSI is born, and immediately misused**

With OSI, the BIOS provides the string describing an interface, and asks the OS: "YES/NO, are you compatible with this interface?"

eg. OSI("3.0 Thermal Model") would return TRUE if the OS knows how to deal with the thermal extensions made to the ACPI 3.0 specification. An old OS that doesn't know about those extensions would answer FALSE, and a new OS may be able to return TRUE.

For an OS-specific interface, the ACPI spec said that the BIOS and the OS were to agree on a string of the form such as "Windows-interface name".

But two bad things happened. First, the Windows ecosystem used \_OSI not as designed, but as a direct replacement for  $OS$  – identifying the OS version, rather than an OS supported interface. Indeed, right from the start, the ACPI 3.0 spec itself codified this misuse in example code using \_OSI("Windows 2001").

This misuse was adopted and continues today.

Linux had no choice but to also return TRUE to OSI("Windows 2001") and its successors. To do otherwise would virtually guarantee breaking a BIOS that has been tested only with that \_OSI returning TRUE.

This strategy is problematic, as Linux is never completely compatible with the latest version of Windows, and sometimes it takes more than a year to iron out incompatibilities.

Not to be out-done, the Linux community made things worse by returning TRUE to OSI("Linux"). Doing so is even worse than the Windows misuse of OSI, as "Linux" does not even contain any version information. OSI("Linux") led to some BIOS'malfunctioning due to BIOS writer's using it in untested BIOS flows. But some OEM's used OSI("Linux") in tested flows to support real Linux features. In 2009, Linux removed OSI("Linux"), and added a cmdline parameter to restore it for legacy systems still needed it. Further a BIOS\_BUG warning prints for all BIOS's that invoke it.

No BIOS should use  $OSI('Linux'')$ .

The result is a strategy for Linux to maximize compatibility with ACPI BIOS that are tested on Windows machines. There is a real risk of over-stating that compatibility; but the alternative has often been catastrophic failure resulting from the BIOS taking paths that were never validated under any OS.

#### **1.6.4 Do not use \_REV**

Since OSI("Linux") went away, some BIOS writers used REV to support Linux and Windows differences in the same BIOS.

REV was defined in ACPI 1.0 to return the version of ACPI supported by the OS and the OS AML interpreter.

Modern Windows returns  $REV = 2$ . Linux used ACPI CA SUPPORT LEVEL, which would increment, based on the version of the spec supported.

Unfortunately, REV was also misused. eq. some BIOS would check for  $REV =$ 3, and do something for Linux, but when Linux returned  $REV = 4$ , that support broke.

In response to this problem, Linux returns  $REV = 2$  always, from mid-2015 onward. The ACPI specification will also be updated to reflect that REV is deprecated, and always returns 2.

# **1.6.5 Apple Mac and \_OSI("Darwin")**

On Apple's Mac platforms, the ACPI BIOS invokes \_OSI("Darwin") to determine if the machine is running Apple OSX.

Like Linux's OSI("Windows") strategy, Linux defaults to answering YES to OSI( "Darwin") to enable full access to the hardware and validated BIOS paths seen by OSX. Just like on Windows-tested platforms, this strategy has risks.

Starting in Linux-3.18, the kernel answered YES to \_OSI("Darwin") for the purpose of enabling Mac Thunderbolt support. Further, if the kernel noticed \_OSI("Darwin" ) being invoked, it additionally disabled all \_OSI("Windows") to keep poorly written Mac BIOS from going down untested combinations of paths.

The Linux-3.18 change in default caused power regressions on Mac laptops, and the 3.18 implementation did not allow changing the default via cmdline "acpi osi=!Darwin". Linux-4.7 fixed the ability to use acpi osi=!Darwin as a workaround, and we hope to see Mac Thunderbolt power management support in Linux-4.11.

# **1.7 Linux ACPI Custom Control Method How To**

#### Author Zhang Rui <rui.zhang@intel.com>

Linux supports customizing ACPI control methods at runtime.

Users can use this to:

- 1. override an existing method which may not work correctly, or just for debugging purposes.
- 2. insert a completely new method in order to create a missing method such as OFF, ON, STA, INI, etc.

For these cases, it is far simpler to dynamically install a single control method rather than override the entire DSDT, because kernel rebuild/reboot is not needed and test result can be got in minutes.

#### **Note:**

- Only ACPI METHOD can be overridden, any other object types like "Device" , "OperationRegion", are not recognized. Methods declared inside scope operators are also not supported.
- The same ACPI control method can be overridden for many times, and it's always the latest one that used by Linux/kernel.

• To get the ACPI debug object output (Store (AAAA, Debug)), please run:

```
echo 1 > /sys/module/acpi/parameters/aml_debug_output
```
#### **1.7.1 1. override an existing method**

- a) get the ACPI table via ACPI sysfs I/F. e.g. to get the DSDT, just run "cat /sys/firmware/acpi/tables/DSDT > /tmp/dsdt.dat"
- b) disassemble the table by running "iasl -d dsdt.dat".
- c) rewrite the ASL code of the method and save it in a new file,
- d) package the new file (psr.asl) to an ACPI table format. Here is an example of a customized \_SB.\_AC.\_PSR method:

```
DefinitionBlock ("", "SSDT", 1, "", "", 0x20080715)
{
  Method (\_SB_.AC._PSR, 0, NotSerialized)
   {
      Store ("In AC PSR", Debug)
      Return (ACON)
   }
}
```
Note that the full pathname of the method in ACPI namespace should be used.

- e) assemble the file to generate the AML code of the method. e.g. "iasl -vw 6084 psr.asl"(psr.aml is generated as a result) If parameter "-vw 6084"is not supported by your iASL compiler, please try a newer version.
- f) mount debugfs by "mount -t debugfs none /sys/kernel/debug"
- g) override the old method via the debugfs by running "cat /tmp/psr.aml  $>$ /sys/kernel/debug/acpi/custom\_method"

#### **1.7.2 2. insert a new method**

This is easier than overriding an existing method. We just need to create the ASL code of the method we want to insert and then follow the step c)  $\sim$  q) in section 1.

#### **1.7.3 3. undo your changes**

The "undo" operation is not supported for a new inserted method right now, i.e. we can not remove a method currently. For an overridden method, in order to undo your changes, please save a copy of the method original ASL code in step c) section 1, and redo step c)  $\sim$  g) to override the method with the original one.

**Note:** We can use a kernel with multiple custom ACPI method running, But each individual write to debugfs can implement a SINGLE method override. i.e. if we **Note:** Be aware that root can mis-use this driver to modify arbitrary memory and gain additional rights, if root's privileges got restricted (for example if root is not allowed to load additional modules after boot).

# **1.8 ACPICA Trace Facility**

**Copyright** © 2015, Intel Corporation

Author Lv Zheng <lv.zheng@intel.com>

### **1.8.1 Abstract**

This document describes the functions and the interfaces of the method tracing facility.

### **1.8.2 Functionalities and usage examples**

ACPICA provides method tracing capability. And two functions are currently implemented using this capability.

#### **Log reducer**

ACPICA subsystem provides debugging outputs when CONFIG\_ACPI\_DEBUG is enabled. The debugging messages which are deployed via ACPI\_DEBUG\_PRINT() macro can be reduced at 2 levels - per-component level (known as debug layer, configured via /sys/module/acpi/parameters/debug\_layer) and per-type level (known as debug level, configured via /sys/module/acpi/parameters/debug\_level).

But when the particular layer/level is applied to the control method evaluations, the quantity of the debugging outputs may still be too large to be put into the kernel log buffer. The idea thus is worked out to only enable the particular debug layer/level (normally more detailed) logs when the control method evaluation is started, and disable the detailed logging when the control method evaluation is stopped.

The following command examples illustrate the usage of the "log reducer" functionality:

a. Filter out the debug layer/level matched logs when control methods are being evaluated:

```
# cd /sys/module/acpi/parameters
# echo "0xXXXXXXXX" > trace_debug_layer
# echo "0xYYYYYYYY" > trace debug level
# echo "enable" > trace_state
```
b. Filter out the debug layer/level matched logs when the specified control method is being evaluated:

# cd /sys/module/acpi/parameters # echo "0xXXXXXXXX" > trace\_debug\_layer # echo "0xYYYYYYYY" > trace\_debug\_level # echo "\PPPP.AAAA.TTTT.HHHH" > trace method name # echo "method" > /sys/module/acpi/parameters/trace\_state

c. Filter out the debug layer/level matched logs when the specified control method is being evaluated for the first time:

```
# cd /sys/module/acpi/parameters
# echo "0xXXXXXXXX" > trace_debug_layer
# echo "0xYYYYYYYY" > trace_debug_level
# echo "\PPPP.AAAA.TTTT.HHHH" > trace_method_name
# echo "method-once" > /sys/module/acpi/parameters/trace_state
```
**Where:**

- **0xXXXXXXXX/0xYYYYYYYY** Refer to Documentation/firmwareguide/acpi/debug.rst for possible debug layer/level masking values.
- **PPPP.AAAA.TTTT.HHHH** Full path of a control method that can be found in the ACPI namespace. It needn't be an entry of a control method evaluation.

#### **AML tracer**

There are special log entries added by the method tracing facility at the "trace points" the AML interpreter starts/stops to execute a control method, or an AML opcode. Note that the format of the log entries are subject to change:

```
[ 0.186427] exdebug-0398 ex_trace_point : Method Begin,
,→[0xf58394d8:\_SB.PCI0.LPCB.ECOK] execution.
               exdebug-0398 ex trace point : Opcode Begin..
,→[0xf5905c88:If] execution.
[ 0.186820] exdebug-0398 ex trace point : Opcode Begin<sub>u</sub>
,→[0xf5905cc0:LEqual] execution.
[ 0.187010] exdebug-0398 ex trace point : Opcode Begin,
,→[0xf5905a20:-NamePath-] execution.
[ 0.187214] exdebug-0398 ex trace point : Opcode End<sub>u</sub>
,→[0xf5905a20:-NamePath-] execution.
    0.187407] exdebug-0398 ex trace point : Opcode Begin<sub>u</sub>
,→[0xf5905f60:One] execution.
[ 0.187594] exdebug-0398 ex trace point : Opcode End<sub>u</sub>
,→[0xf5905f60:One] execution.
    0.187789] exdebug-0398 ex trace point : Opcode End.
,→[0xf5905cc0:LEqual] execution.
               exdebuq-0398 ex trace point : Opcode Begin
,→[0xf5905cc0:Return] execution.
    0.188146] exdebug-0398 ex trace point : Opcode Begin,
,→[0xf5905f60:One] execution.
[ 0.188334] exdebug-0398 ex trace point : Opcode End<sub>u</sub>
,→[0xf5905f60:One] execution.
```
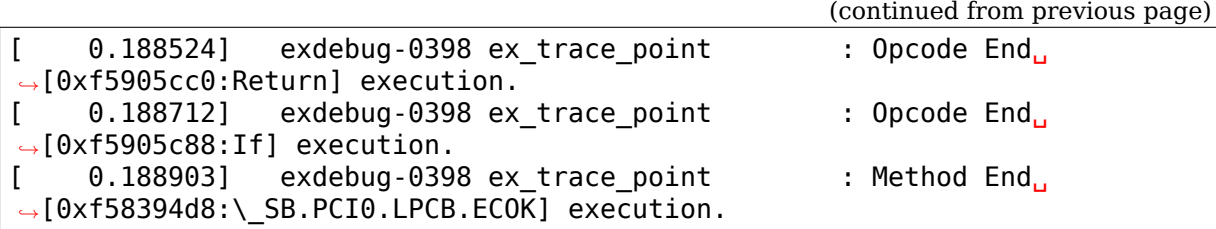

Developers can utilize these special log entries to track the AML interpretion, thus can aid issue debugging and performance tuning. Note that, as the "AML tracer" logs are implemented via ACPI\_DEBUG\_PRINT() macro, CONFIG\_ACPI\_DEBUG is also required to be enabled for enabling "AML tracer" logs.

The following command examples illustrate the usage of the "AML tracer" functionality:

a. Filter out the method start/stop "AML tracer" logs when control methods are being evaluated:

```
# cd /sys/module/acpi/parameters
# echo "0x80" > trace_debug_layer
# echo "0x10" > trace_debug_level
# echo "enable" > trace state
```
b. Filter out the method start/stop "AML tracer" when the specified control method is being evaluated:

```
# cd /sys/module/acpi/parameters
# echo "0x80" > trace_debug_layer
# echo "0x10" > trace debug level
# echo "\PPPP.AAAA.TTTT.HHHH" > trace method name
# echo "method" > trace_state
```
c. Filter out the method start/stop"AML tracer"logs when the specified control method is being evaluated for the first time:

# cd /sys/module/acpi/parameters # echo "0x80" > trace\_debug\_layer # echo "0x10" > trace debug level # echo "\PPPP.AAAA.TTTT.HHHH" > trace method name # echo "method-once" > trace\_state

d. Filter out the method/opcode start/stop "AML tracer" when the specified control method is being evaluated:

```
# cd /sys/module/acpi/parameters
# echo "0x80" > trace_debug_layer
# echo "0x10" > trace debug level
# echo "\PPPP.AAAA.TTTT.HHHH" > trace_method_name
# echo "opcode" > trace_state
```
e. Filter out the method/opcode start/stop "AML tracer" when the specified control method is being evaluated for the first time:

```
# cd /sys/module/acpi/parameters
# echo "0x80" > trace_debug_layer
```
(continued from previous page)

```
# echo "0x10" > trace debug level
# echo "\PPPP.AAAA.TTTT.HHHH" > trace method name
# echo "opcode-opcode" > trace_state
```
Note that all above method tracing facility related module parameters can be used as the boot parameters, for example:

```
acpi.trace debug layer=0x80 acpi.trace debug level=0x10 \
acpi.trace_method_name=\ SB.LID0. LID acpi.trace state=opcode-once
```
#### **1.8.3 Interface descriptions**

All method tracing functions can be configured via ACPI module parameters that are accessible at /sys/module/acpi/parameters/:

**trace method name** The full path of the AML method that the user wants to trace.

Note that the full path shouldn't contain the trailing " "s in its name segments but may contain  $\int$  to form an absolute path.

**trace debug layer** The temporary debug layer used when the tracing feature is enabled.

Using ACPI EXECUTER ( $0x80$ ) by default, which is the debug layer used to match all "AML tracer" logs.

**trace debug level** The temporary debug level used when the tracing feature is enabled.

Using ACPI LV TRACE POINT (0x10) by default, which is the debug level used to match all "AML tracer" logs.

**trace state** The status of the tracing feature.

Users can enable/disable this debug tracing feature by executing the following command:

```
# echo string > /sys/module/acpi/parameters/trace_state
```
Where "string" should be one of the following:

**"disable"** Disable the method tracing feature.

**"enable"** Enable the method tracing feature.

ACPICA debugging messages matching "trace\_debug\_layer/trace\_debug\_level" during any method execution will be logged.

**"method"** Enable the method tracing feature.

ACPICA debugging messages matching "trace\_debug\_layer/trace\_debug\_level" during method execution of "trace method name" will be logged.

**"method-once"** Enable the method tracing feature.

ACPICA debugging messages matching "trace\_debug\_layer/trace\_debug\_level" during method execution of "trace method name" will be logged only once.

**"opcode"** Enable the method tracing feature.

ACPICA debugging messages matching "trace\_debug\_layer/trace\_debug\_level" during method/opcode execution of "trace method name" will be logged.

**"opcode-once"** Enable the method tracing feature.

ACPICA debugging messages matching "trace\_debug\_layer/trace\_debug\_level" during method/opcode execution of "trace method name" will be logged only once.

Note that, the difference between the "enable" and other feature enabling options are:

- 1. When "enable" is specified, since "trace debug layer/trace debug level" shall apply to all control method evaluations, after configuring "trace state" to "enable", "trace\_method\_name"will be reset to NULL.
- 2. When "method/opcode" is specified, if "trace method name" is NULL when "trace state" is configured to these options, the "trace debug layer/trace debug level" will apply to all control method evaluations.

# **1.9 \_DSD Device Properties Usage Rules**

# **1.9.1 Properties, Property Sets and Property Subsets**

The \_DSD (Device Specific Data) configuration object, introduced in ACPI 5.1, allows any type of device configuration data to be provided via the ACPI namespace. In principle, the format of the data may be arbitrary, but it has to be identified by a UUID which must be recognized by the driver processing the \_DSD output. However, there are generic UUIDs defined for \_DSD recognized by the ACPI subsystem in the Linux kernel which automatically processes the data packages associated with them and makes those data available to device drivers as "device properties" .

A device property is a data item consisting of a string key and a value (of a specific type) associated with it.

In the ACPI DSD context it is an element of the sub-package following the generic Device Properties UUID in the \_DSD return package as specified in the Device Properties UUID definition document $^1.$ 

It also may be regarded as the definition of a key and the associated data type that can be returned by \_DSD in the Device Properties UUID sub-package for a given device.

A property set is a collection of properties applicable to a hardware entity like a device. In the ACPI DSD context it is the set of all properties that can be returned in the Device Properties UUID sub-package for the device in question.

Property subsets are nested collections of properties. Each of them is associated with an additional key (name) allowing the subset to be referred to as a whole (and to be treated as a separate entity). The canonical representation of property

<sup>1</sup> http://www.uefi.org/sites/default/files/resources/\_DSD-device-properties-UUID.pdf

subsets is via the mechanism specified in the Hierarchical Properties Extension UUID definition document<sup>2</sup>.

Property sets may be hierarchical. That is, a property set may contain multiple property subsets that each may contain property subsets of its own and so on.

### **1.9.2 General Validity Rule for Property Sets**

Valid property sets must follow the guidance given by the Device Properties UUID definition document [1].

DSD properties are intended to be used in addition to, and not instead of, the existing mechanisms defined by the ACPI specification. Therefore, as a rule, they should only be used if the ACPI specification does not make direct provisions for handling the underlying use case. It generally is invalid to return property sets which do not follow that rule from DSD in data packages associated with the Device Properties UUID.

#### **Additional Considerations**

There are cases in which, even if the general rule given above is followed in principle, the property set may still not be regarded as a valid one.

For example, that applies to device properties which may cause kernel code (either a device driver or a library/subsystem) to access hardware in a way possibly leading to a conflict with AML methods in the ACPI namespace. In particular, that may happen if the kernel code uses device properties to manipulate hardware normally controlled by ACPI methods related to power management, like \_PSx and \_DSW (for device objects) or \_ON and \_OFF (for power resource objects), or by ACPI device disabling/enabling methods, like DIS and SRS.

In all cases in which kernel code may do something that will confuse AML as a result of using device properties, the device properties in question are not suitable for the ACPI environment and consequently they cannot belong to a valid property set.

### **1.9.3 Property Sets and Device Tree Bindings**

It often is useful to make \_DSD return property sets that follow Device Tree bindings.

In those cases, however, the above validity considerations must be taken into account in the first place and returning invalid property sets from \_DSD must be avoided. For this reason, it may not be possible to make \_DSD return a property set following the given DT binding literally and completely. Still, for the sake of code re-use, it may make sense to provide as much of the configuration data as possible in the form of device properties and complement that with an ACPI-specific mechanism suitable for the use case at hand.

<sup>&</sup>lt;sup>2</sup> http://www.uefi.org/sites/default/files/resources/\_DSD-hierarchical-data-extension-UUID-v1.1. pdf

In any case, property sets following DT bindings literally should not be expected to automatically work in the ACPI environment regardless of their contents.

#### **1.9.4 References**

# **1.10 ACPI Debug Output**

The ACPI CA, the Linux ACPI core, and some ACPI drivers can generate debug output. This document describes how to use this facility.

#### **1.10.1 Compile-time configuration**

ACPI debug output is globally enabled by CONFIG\_ACPI\_DEBUG. If this config option is turned off, the debug messages are not even built into the kernel.

#### **1.10.2 Boot- and run-time configuration**

When CONFIG ACPI DEBUG=y, you can select the component and level of messages you're interested in. At boot-time, use the acpi.debug layer and acpi.debug level kernel command line options. After boot, you can use the debug layer and debug level files in /sys/module/acpi/parameters/ to control the debug messages.

#### **1.10.3 debug\_layer (component)**

The "debug layer" is a mask that selects components of interest, e.g., a specific driver or part of the ACPI interpreter. To build the debug\_layer bitmask, look for the " $\#$ define COMPONENT" in an ACPI source file.

You can set the debug layer mask at boot-time using the acpi.debug layer command line argument, and you can change it after boot by writing values to /sys/module/acpi/parameters/debug\_layer.

The possible components are defined in include/acpi/acoutput.h and include/acpi/acpi drivers.h. Reading /sys/module/acpi/parameters/debug layer shows the supported mask values, currently these:

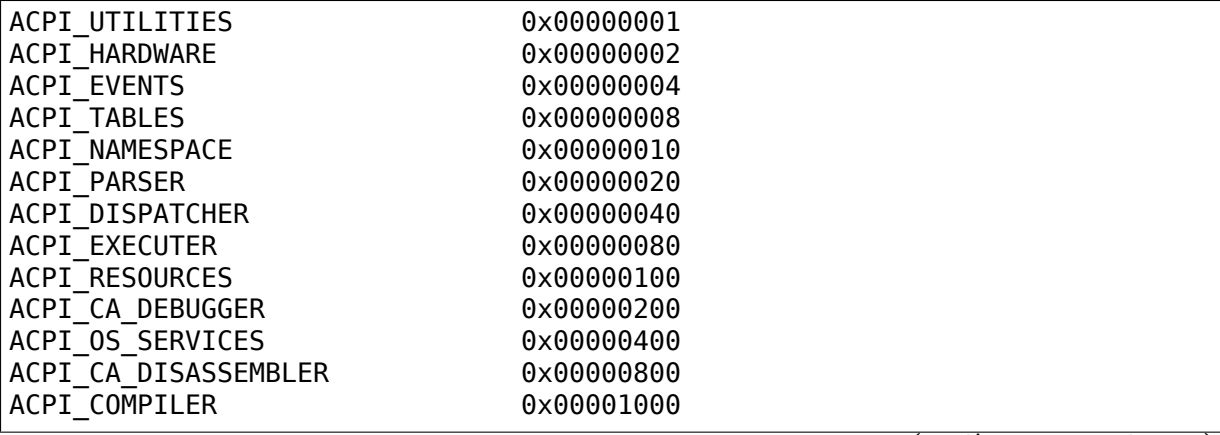

(continued from previous page)

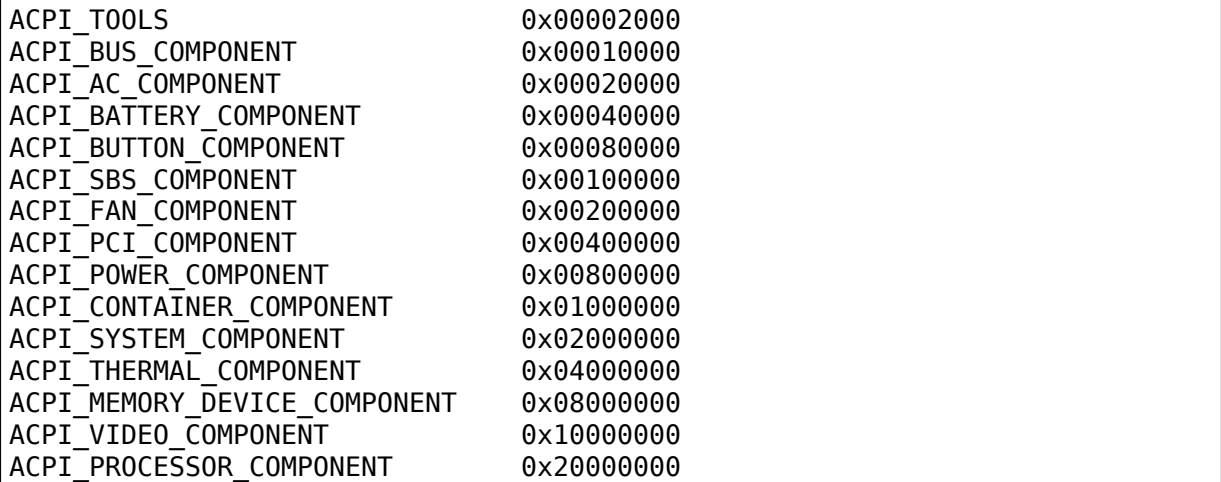

#### **1.10.4 debug\_level**

The "debug level" is a mask that selects different types of messages, e.g., those related to initialization, method execution, informational messages, etc. To build debug level, look at the level specified in an ACPI DEBUG PRINT() statement.

The ACPI interpreter uses several different levels, but the Linux ACPI core and ACPI drivers generally only use ACPI LV INFO.

You can set the debug level mask at boot-time using the acpi.debug level command line argument, and you can change it after boot by writing values to /sys/module/acpi/parameters/debug\_level.

The possible levels are defined in include/acpi/acoutput.h. Reading /sys/module/acpi/parameters/debug\_level shows the supported mask values, currently these:

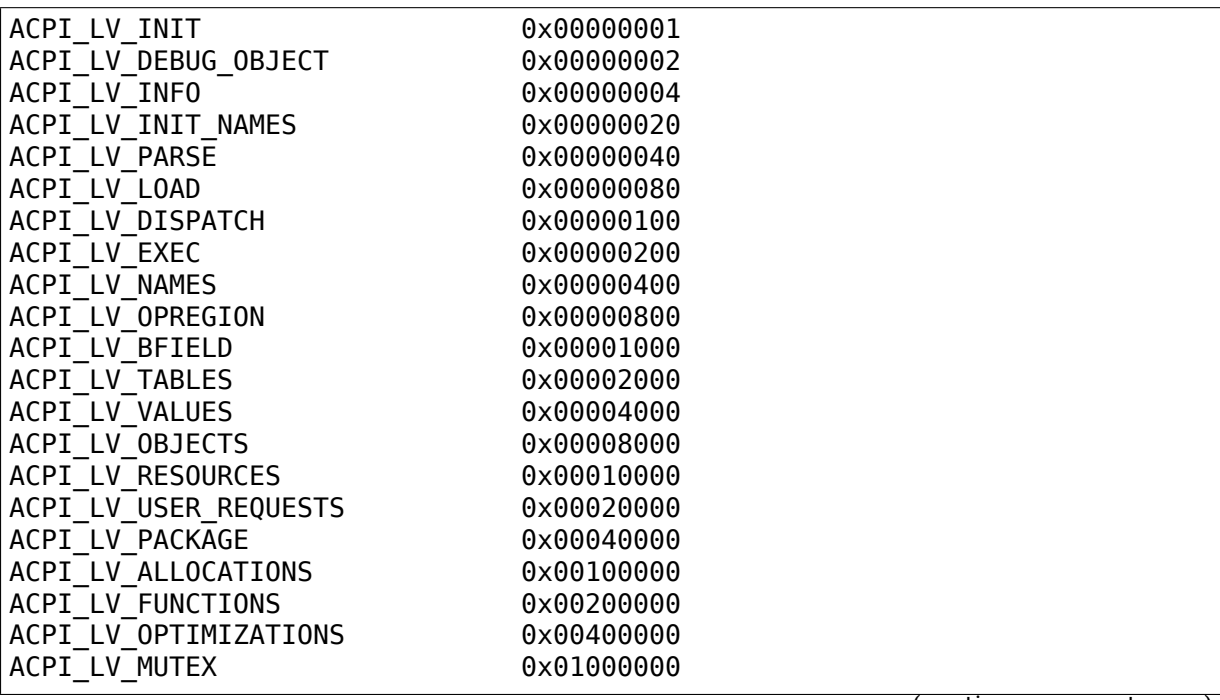

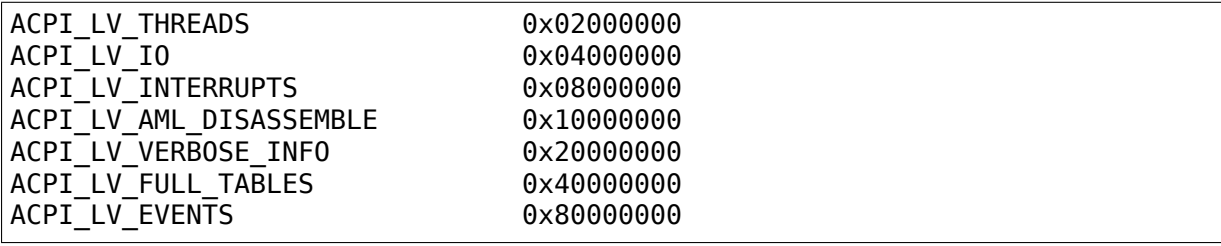

#### **1.10.5 Examples**

For example, drivers/acpi/bus.c contains this:

```
#define COMPONENT ACPI BUS COMPONENT
...
ACPI DEBUG PRINT((ACPI DB INFO, "Device insertion detected\n"));
```
To turn on this message, set the ACPI\_BUS\_COMPONENT bit in acpi.debug\_layer and the ACPI\_LV\_INFO bit in acpi.debug\_level. (The ACPI\_DEBUG\_PRINT statement uses ACPI\_DB\_INFO, which is macro based on the ACPI\_LV\_INFO definition.)

Enable all AML "Debug" output (stores to the Debug object while interpreting AML) during boot:

acpi.debug layer=0xffffffff acpi.debug level=0x2

Enable PCI and PCI interrupt routing debug messages:

acpi.debug\_layer=0x400000 acpi.debug\_level=0x4

Enable all ACPI hardware-related messages:

acpi.debug layer=0x2 acpi.debug level=0xffffffff

Enable all ACPI\_DB\_INFO messages after boot:

# echo 0x4 > /sys/module/acpi/parameters/debug\_level

Show all valid component values:

# cat /sys/module/acpi/parameters/debug\_layer

# **1.11 The AML Debugger**

**Copyright** © 2016, Intel Corporation

Author Lv Zheng <lv.zheng@intel.com>

This document describes the usage of the AML debugger embedded in the Linux kernel.

#### **1.11.1 1. Build the debugger**

The following kernel configuration items are required to enable the AML debugger interface from the Linux kernel:

```
CONFIG_ACPI_DEBUGGER=y
CONFIG_ACPI_DEBUGGER_USER=m
```
The userspace utilities can be built from the kernel source tree using the following commands:

```
$ cd tools
$ make acpi
```
The resultant userspace tool binary is then located at:

```
tools/power/acpi/acpidbg
```
It can be installed to system directories by running "make install" (as a sufficiently privileged user).

# **1.11.2 2. Start the userspace debugger interface**

After booting the kernel with the debugger built-in, the debugger can be started by using the following commands:

# mount -t debugfs none /sys/kernel/debug # modprobe acpi\_dbg # tools/power/acpi/acpidbg

That spawns the interactive AML debugger environment where you can execute debugger commands.

The commands are documented in the "ACPICA Overview and Programmer Reference" that can be downloaded from

https://acpica.org/documentation

The detailed debugger commands reference is located in Chapter 12 "ACPICA Debugger Reference". The "help" command can be used for a quick reference.

#### **1.11.3 3. Stop the userspace debugger interface**

The interactive debugger interface can be closed by pressing Ctrl+C or using the "quit" or "exit" commands. When finished, unload the module with:

# rmmod acpi\_dbg

The module unloading may fail if there is an acpidbg instance running.

#### **1.11.4 4. Run the debugger in a script**

It may be useful to run the AML debugger in a test script. "acpidbg" supports this in a special "batch" mode. For example, the following command outputs the entire ACPI namespace:

# acpidbg -b "namespace"

#### **1.12 APEI output format**

APEI uses printk as hardware error reporting interface, the output format is as  $f$ ollow $\cdot$ 

```
<error record> :=
APEI generic hardware error status
severity: <integer>, <severity string>
section: <integer>, severity: <integer>, <severity string>
flags: <integer>
<section flags strings>
fru_id: <uuid string>
fru_text: <string>
section type: <section type string>
<section data>
<severity string>* := recoverable | fatal | corrected | info
<section flags strings># :=
[primary][, containment warning][, reset][, threshold exceeded]\
[, resource not accessible][, latent error]
\leqsection type string> := generic processor error | memory error | \
PCIe error | unknown, <uuid string>
<math>sec tion data> :=
\leq sqeneric processor section data> | \leq \leq \leq \leq \leq \leq \leq \leq \leq \leq \leq \leq \leq \leq \leq \leq \leq \leq \leq \leq \leq \leq \leq \leq \leq \leq \leq \leq \leq \leq 
<pcie section data> | <null>
<generic processor section data> :=
[processor_type: <integer>, <proc type string>]
[processor isa: <integer>, <proc isa string>]
[error_type: <integer>
<proc error type strings>]
[operation: <integer>, <proc operation string>]
[flags: <integer>
<proc flags strings>]
[level: <integer>]
[version info: <integer>]
[processor id: <integer>]
[target address: <integer>]
[requestor_id: <integer>]
[responder_id: <integer>]
[IP: <integer>]
<proc type string>* := IA32/X64 | IA64
```
(continued from previous page)

<proc isa string>\* := IA32 | IA64 | X64 <processor error type strings># := [cache error][, TLB error][, bus error][, micro-architectural error]  $\langle$ proc operation string>\* := unknown or generic | data read | data write | \ instruction execution  $<$ proc flags strings># := [restartable][, precise IP][, overflow][, corrected]  $<sub>emempty</sub>$  section data> :=</sub> [error\_status: <integer>] [physical\_address: <integer>] [physical address mask: <integer>] [node: <integer>] [card: <integer>] [module: <integer>] [bank: <integer>] [device: <integer>] [row: <integer>] [column: <integer>] [bit position: <integer>] [requestor\_id: <integer>] [responder\_id: <integer>] [target\_id: <integer>] [error\_type: <integer>, <mem error type string>]  $\leq m$ em error type string>\* := unknown | no error | single-bit ECC | multi-bit ECC | \ single-symbol chipkill ECC | multi-symbol chipkill ECC | master abort | \ target abort | parity error | watchdog timeout | invalid address | \ mirror Broken | memory sparing | scrub corrected error | \ scrub uncorrected error  $<$ pcie section data $>$  := [port\_type: <integer>, <pcie port type string>] [version: <integer>.<integer>] [command: <integer>, status: <integer>] [device\_id: <integer>:<integer>:<integer>.<integer> slot: <integer> secondary bus: <integer> vendor id: <integer>, device id: <integer> class\_code: <integer>] [serial number: <integer>, <integer>] [bridge: secondary status: <integer>, control: <integer>] [aer\_status: <integer>, aer\_mask: <integer> <aer status string> [aer uncor severity: <integer>] aer layer=<aer layer string>, aer agent=<aer agent string> aer tlp header: <integer> <integer> <integer>]  $\le$ pcie port type string>\* := PCIe end point | legacy PCI end point | \ unknown | unknown | root port | upstream switch port | \ downstream switch port | PCIe to PCI/PCI-X bridge  $|\ \ \rangle$ 

(continued from previous page)

```
PCI/PCI-X to PCIe bridge | root complex integrated endpoint device |\ \ \rangleroot complex event collector
if section severity is fatal or recoverable
\leqaer status string># :=
unknown | unknown | unknown | unknown | Data Link Protocol | \
unknown | unknown | unknown | unknown | unknown | unknown | \
Poisoned TLP | Flow Control Protocol | Completion Timeout | \
Completer Abort | Unexpected Completion | Receiver Overflow | \
Malformed TLP | ECRC | Unsupported Request
else
\epsilon <aer status string># :=
Receiver Error | unknown | unknown | unknown | unknown | \
Bad TLP | Bad DLLP | RELAY NUM Rollover | unknown | unknown | unknown | \
Replay Timer Timeout | Advisory Non-Fatal
fi
\epsilon <aer layer string> :=
Physical Layer | Data Link Layer | Transaction Layer
\epsilon agent string> :=
Receiver ID | Requester ID | Completer ID | Transmitter ID
```
Where, [] designate corresponding content is optional

All  $\leq$  field string > description with  $*$  has the following format:

field: <integer>, <field string>

Where value of  $\langle$  integer  $>$  should be the position of "string" in  $\langle$  field string  $>$ description. Otherwise, <field string> will be "unknown".

All  $\leq$  field strings> description with  $#$  has the following format:

```
field: <integer>
<field strings>
```
Where each string in  $\leq$  fields strings> corresponding to one set bit of  $\leq$  integer>. The bit position is the position of "string" in  $\leq$  field strings alescription.

For more detailed explanation of every field, please refer to UEFI specification version 2.3 or later, section Appendix N: Common Platform Error Record.

# **1.13 APEI Error INJection**

EINJ provides a hardware error injection mechanism. It is very useful for debugging and testing APEI and RAS features in general.

You need to check whether your BIOS supports EINJ first. For that, look for early boot messages similar to this one:

```
ACPI: EINJ 0x000000007370A000 000150 (v01 INTEL 00000001 INTL
,→00000001)
```
which shows that the BIOS is exposing an EINJ table - it is the mechanism through which the injection is done.

Alternatively, look in /sys/firmware/acpi/tables for an"EINJ"file, which is a different representation of the same thing.

It doesn't necessarily mean that EINJ is not supported if those above don't exist: before you give up, go into BIOS setup to see if the BIOS has an option to enable error injection. Look for something called WHEA or similar. Often, you need to enable an ACPI5 support option prior, in order to see the APEI, EINJ, …functionality supported and exposed by the BIOS menu.

To use EINJ, make sure the following are options enabled in your kernel configuration:

CONFIG\_DEBUG\_FS CONFIG\_ACPI\_APEI CONFIG\_ACPI\_APEI\_EINJ

The EINJ user interface is in <debugfs mount point>/apei/einj.

The following files belong to it:

• available error type

This file shows which error types are supported:

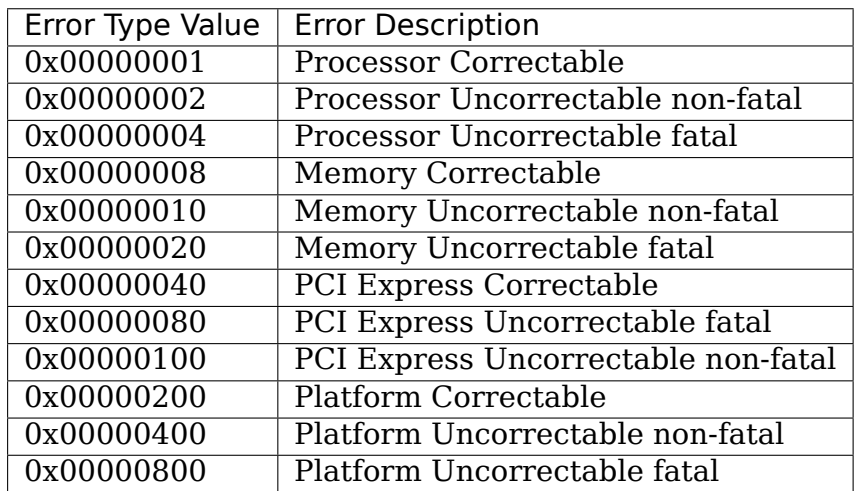

The format of the file contents are as above, except present are only the available error types.

• error type

Set the value of the error type being injected. Possible error types are defined in the file available error type above.

• error inject

Write any integer to this file to trigger the error injection. Make sure you have specified all necessary error parameters, i.e. this write should be the last step when injecting errors.

• flags

Present for kernel versions 3.13 and above. Used to specify which of param{1..4} are valid and should be used by the firmware during injection. Value is a bitmask as specified in ACPI5.0 spec for the SET\_ERROR\_TYPE\_WITH\_ADDRESS data structure:

**Bit 0** Processor APIC field valid (see param3 below).

**Bit 1** Memory address and mask valid (param1 and param2).

**Bit 2** PCIe (seg.bus.dev.fn) valid (see param4 below).

If set to zero, legacy behavior is mimicked where the type of injection specifies just one bit set, and param1 is multiplexed.

• param1

This file is used to set the first error parameter value. Its effect depends on the error type specified in error type. For example, if error type is memory related type, the param1 should be a valid physical memory address. [Unless "flag" is set - see above]

• param2

Same use as param1 above. For example, if error type is of memory related type, then param2 should be a physical memory address mask. Linux requires page or narrower granularity, say, 0xfffffffffffff000.

• param3

Used when the 0x1 bit is set in "flags" to specify the APIC id

- param4 Used when the 0x4 bit is set in "flags" to specify target PCIe device
- notrigger

The error injection mechanism is a two-step process. First inject the error, then perform some actions to trigger it. Setting "notrigger" to 1 skips the trigger phase, which may allow the user to cause the error in some other context by a simple access to the CPU, memory location, or device that is the target of the error injection. Whether this actually works depends on what operations the BIOS actually includes in the trigger phase.

BIOS versions based on the ACPI 4.0 specification have limited options in controlling where the errors are injected. Your BIOS may support an extension (enabled with the param\_extension=1 module parameter, or boot command line einj.param\_extension=1). This allows the address and mask for memory injections to be specified by the param1 and param2 files in apei/einj.

BIOS versions based on the ACPI 5.0 specification have more control over the target of the injection. For processor-related errors (type 0x1, 0x2 and 0x4), you can set flags to 0x3 (param3 for bit 0, and param1 and param2 for bit 1) so that you have more information added to the error signature being injected. The actual data passed is this:

```
memory address = paran1;
memory_address_range = param2;
apicial = param3;pcie\_sbdf = param4;
```
For memory errors (type 0x8, 0x10 and 0x20) the address is set using param1 with a mask in param2 (0x0 is equivalent to all ones). For PCI express errors (type 0x40, 0x80 and 0x100) the segment, bus, device and function are specified using param1:

```
31 24 23 16 15 11 10 8 7 0
+-------------------------------------------------+
| segment | bus | device | function | reserved |
+-------------------------------------------------+
```
Anyway, you get the idea, if there's doubt just take a look at the code in drivers/acpi/apei/einj.c.

An ACPI 5.0 BIOS may also allow vendor-specific errors to be injected. In this case a file named vendor will contain identifying information from the BIOS that hopefully will allow an application wishing to use the vendor-specific extension to tell that they are running on a BIOS that supports it. All vendor extensions have the 0x80000000 bit set in error type. A file vendor flags controls the interpretation of param1 and param2  $(1 = PROCESOR, 2 = MEMORY, 4 = PCI)$ . See your BIOS vendor documentation for details (and expect changes to this API if vendors creativity in using this feature expands beyond our expectations).

An error injection example:

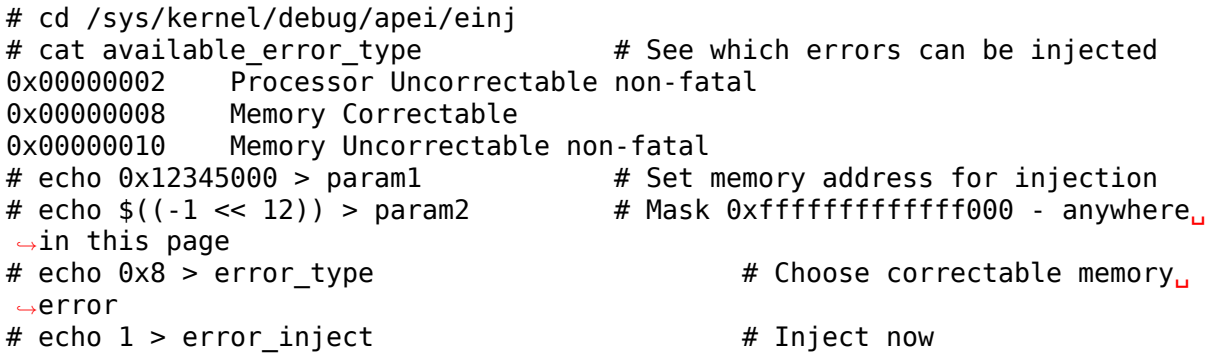

You should see something like this in dmesg:

[22715.830801] EDAC sbridge MC3: HANDLING MCE MEMORY ERROR [22715.834759] EDAC sbridge MC3: CPU 0: Machine Check Event: 0 Bank 7:.. *,→*8c00004000010090 [22715.834759] EDAC sbridge MC3: TSC 0 [22715.834759] EDAC sbridge MC3: ADDR 12345000 EDAC sbridge MC3: MISC␣ *,→*144780c86 [22715.834759] EDAC sbridge MC3: PROCESSOR 0:306e7 TIME 1422553404 SOCKET␣ *,→*0 APIC 0 [22716.616173] EDAC MC3: 1 CE memory read error on CPU SrcID#0 Channel#0 *,→*DIMM#0 (channel:0 slot:0 page:0x12345 offset:0x0 grain:32 syndrome:0x0 -␣ *,<sup>→</sup>* area:DRAM err\_code:0001:0090 socket:0 channel\_mask:1 rank:0)

For more information about EINJ, please refer to ACPI specification version 4.0, section 17.5 and ACPI 5.0, section 18.6.

# **1.14 \_DSD Device Properties Related to GPIO**

With the release of ACPI 5.1, the DSD configuration object finally allows names to be given to GPIOs (and other things as well) returned by \_CRS. Previously, we were only able to use an integer index to find the corresponding GPIO, which is pretty error prone (it depends on the CRS output ordering, for example).

With DSD we can now query GPIOs using a name instead of an integer index, like the ASL example below shows:

```
// Bluetooth device with reset and shutdown GPIOs
Device (BTH)
{
    Name (_HID, ...)
    Name (CRS, ResourceTemplate ()
    {
        GpioIo (Exclusive, PullUp, 0, 0, IoRestrictionInputOnly,
                "\\_SB.GPO0", 0, ResourceConsumer) {15}
        GpioIo (Exclusive, PullUp, 0, 0, IoRestrictionInputOnly,
                "\\ SB.GPO0", \theta, ResourceConsumer) \{27, 31\}})
    Name (DSD, Package ()
    {
        ToUUID("daffd814-6eba-4d8c-8a91-bc9bbf4aa301"),
        Package ()
        {
            Package () {"reset-gpios", Package() {^BTH, 1, 1, 0 }},
            Package () {"shutdown-gpios", Package() {^BTH, 0, 0, 0 }},
        }
    })
}
```
The format of the supported GPIO property is:

Package () { "name", Package () { ref, index, pin, active low }}

- **ref** The device that has CRS containing GpioIo()/GpioInt() resources, typically this is the device itself (BTH in our case).
- **index** Index of the GpioIo()/GpioInt() resource in CRS starting from zero.

**pin** Pin in the GpioIo()/GpioInt() resource. Typically this is zero.

**active low** If 1 the GPIO is marked as active low.

Since ACPI GpioIo() resource does not have a field saying whether it is active low or high, the "active low" argument can be used here. Setting it to 1 marks the GPIO as active low.

In our Bluetooth example the "reset-gpios" refers to the second GpioIo() resource, second pin in that resource with the GPIO number of 31.

It is possible to leave holes in the array of GPIOs. This is useful in cases like with SPI host controllers where some chip selects may be implemented as GPIOs and some as native signals. For example a SPI host controller can have chip selects 0 and 2 implemented as GPIOs and 1 as native:

```
Package () {
    "cs-gpios",
    Package () {
        ^GPIO, 19, 0, 0, // chip select 0: GPIO
        0, \frac{1}{2} // chip select 1: native signal
        ^GPIO, 20, 0, 0, // chip select 2: GPIO
    }
}
```
#### **1.14.1 Other supported properties**

Following Device Tree compatible device properties are also supported by \_DSD device properties for GPIO controllers:

- gpio-hog
- output-high
- output-low
- input
- line-name

Example:

```
Name (DSD, Package () {
    // DSD Hierarchical Properties Extension UUID
    ToUUID("dbb8e3e6-5886-4ba6-8795-1319f52a966b"),
    Package () {
        Package () {"hog-gpio8", "G8PU"}
    }
})
Name (G8PU, Package () {
    ToUUID("daffd814-6eba-4d8c-8a91-bc9bbf4aa301"),
    Package () {
        Package () {"gpio-hog", 1},
        Package () {"gpios", Package () {8, 0}},
        Package () {"output-high", 1},
        Package () {"line-name", "gpio8-pullup"},
    }
})
```
• gpio-line-names

Example:

```
Package () {
    "gpio-line-names",
    Package () {
        "SPI0_CS_N", "EXP2_INT", "MUX6_IO", "UART0_RXD", "MUX7_IO",
        "LVL_C_A1", "MUX0_IO", "SPI1_MISO"
    }
}
```
See Documentation/devicetree/bindings/gpio/gpio.txt for more information about these properties.

### **1.14.2 ACPI GPIO Mappings Provided by Drivers**

There are systems in which the ACPI tables do not contain \_DSD but provide \_CRS with GpioIo()/GpioInt() resources and device drivers still need to work with them.

In those cases ACPI device identification objects, HID, CID, CLS, SUB, HRV, available to the driver can be used to identify the device and that is supposed to be sufficient to determine the meaning and purpose of all of the GPIO lines listed by the GpioIo()/GpioInt() resources returned by \_CRS. In other words, the driver is supposed to know what to use the GpioIo()/GpioInt() resources for once it has identified the device. Having done that, it can simply assign names to the GPIO lines it is going to use and provide the GPIO subsystem with a mapping between those names and the ACPI GPIO resources corresponding to them.

To do that, the driver needs to define a mapping table as a NULL-terminated array of struct acpi quio mapping objects that each contain a name, a pointer to an array of line data (struct acpi qpio params) objects and the size of that array. Each struct acpi quio params object consists of three fields, crs entry index, line index, active low, representing the index of the target  $Gpiolol()/Gpiolint()$  resource in CRS starting from zero, the index of the target line in that resource starting from zero, and the active-low flag for that line, respectively, in analogy with the DSD GPIO property format specified above.

For the example Bluetooth device discussed previously the data structures in question would look like this:

```
static const struct acpi_gpio_params reset_gpio = { 1, 1, false };
static const struct acpi gpio params shutdown gpio = \{ 0, 0, false };
static const struct acpi qpio mapping bluetooth acpi qpios[1] = {{ "reset-gpios", &reset_gpio, 1 },
  { "shutdown-gpios", &shutdown_gpio, 1 },
  { },
};
```
Next, the mapping table needs to be passed as the second argument to acpi dev add driver gpios() that will register it with the ACPI device object pointed to by its first argument. That should be done in the driver's .probe() routine. On removal, the driver should unregister its GPIO mapping table by calling acpi dev remove driver qpios() on the ACPI device object where that table was previously registered.

#### **1.14.3 Using the \_CRS fallback**

If a device does not have \_DSD or the driver does not create ACPI GPIO mapping, the Linux GPIO framework refuses to return any GPIOs. This is because the driver does not know what it actually gets. For example if we have a device like below:

```
Device (BTH)
{
    Name (HID, \ldots)Name (CRS, ResourceTemplate () {
        GpioIo (Exclusive, PullNone, 0, 0, IoRestrictionNone,
                "\\_SB.GPO0", 0, ResourceConsumer) {15}
        GpioIo (Exclusive, PullNone, 0, 0, IoRestrictionNone,
                "\\_SB.GPO0", 0, ResourceConsumer) {27}
    })
}
```
The driver might expect to get the right GPIO when it does:

desc = gpiod get(dev, "reset", GPIOD OUT LOW);

but since there is no way to know the mapping between "reset" and the GpioIo() in CRS desc will hold ERR\_PTR(-ENOENT).

The driver author can solve this by passing the mapping explictly (the recommended way and documented in the above chapter).

The ACPI GPIO mapping tables should not contaminate drivers that are not knowing about which exact device they are servicing on. It implies that the ACPI GPIO mapping tables are hardly linked to ACPI ID and certain objects, as listed in the above chapter, of the device in question.

#### **1.14.4 Getting GPIO descriptor**

There are two main approaches to get GPIO resource from ACPI:

```
desc = gpiod get(dev, connection id, flags);
desc = gpiod get index(dev, connection id, index, flags);
```
We may consider two different cases here, i.e. when connection ID is provided and otherwise.

Case 1:

```
desc = apiod get(dev, "non-null-connection-id", flags);desc = gpiod get index(dev, "non-null-connection-id", index, flags);
```
Case 2:

```
desc = gpiod get(dev, NULL, flags);
desc = qpiod qet index(dev, NULL, index, flags);
```
Case 1 assumes that corresponding ACPI device description must have defined device properties and will prevent to getting any GPIO resources otherwise.

Case 2 explicitly tells GPIO core to look for resources in \_CRS.

Be aware that gpiod get index() in cases 1 and 2, assuming that there are two versions of ACPI device description provided and no mapping is present in the driver, will return different resources. That's why a certain driver has to handle them carefully as explained in previous chapter.

# **1.15 ACPI I2C Muxes**

Describing an I2C device hierarchy that includes I2C muxes requires an ACPI Device () scope per mux channel.

Consider this topology:

+------+ +------+ | SMB1 |-->| MUX0 |--CH00--> i2c client A (0x50) | | | 0x70 |--CH01--> i2c client B (0x50) +------+ +------+

which corresponds to the following ASL:

```
Device (SMB1)
{
    Name (HID, \ldots)Device (MUX0)
    {
        Name (HID, \ldots)Name (CRS, ResourceTemplate () {
            I2cSerialBus (0x70, ControllerInitiated, I2C_SPEED,
                         AddressingMode7Bit, "^SMB1", 0x00,
                         ResourceConsumer,,)
        }
        Device (CH00)
        {
            Name (ADR, 0)
            Device (CLIA)
            {
                 Name (\underline{HID}, \ldots)Name (_CRS, ResourceTemplate () {
                     I2cSerialBus (0x50, ControllerInitiated, I2C_SPEED,
                                  AddressingMode7Bit, "^CH00", 0x00,
                                  ResourceConsumer,,)
                 }
            }
        }
        Device (CH01)
        {
            Name (ADR, 1)
            Device (CLIB)
            {
                Name (HID, \ldots)
```

```
Name ( CRS, ResourceTemplate () {
                    I2cSerialBus (0x50, ControllerInitiated, I2C_SPEED,
                                AddressingMode7Bit, "^CH01", 0x00,
                                ResourceConsumer,,)
                }
            }
       }
    }
}
```
# **1.16 Special Usage Model of the ACPI Control Method Lid Device**

**Copyright** © 2016, Intel Corporation **Author** Lv Zheng <lv.zheng@intel.com>

#### **1.16.1 Abstract**

Platforms containing lids convey lid state (open/close) to OSPMs using a control method lid device. To implement this, the AML tables issue Notify(lid\_device,  $0x80$ ) to notify the OSPMs whenever the lid state has changed. The LID control method for the lid device must be implemented to report the "current" state of the lid as either "opened" or "closed".

For most platforms, both the LID method and the lid notifications are reliable. However, there are exceptions. In order to work with these exceptional buggy platforms, special restrictions and expections should be taken into account. This document describes the restrictions and the expections of the Linux ACPI lid device driver.

#### **1.16.2 Restrictions of the returning value of the \_LID control method**

The LID control method is described to return the "current" lid state. However the word of "current" has ambiguity, some buggy AML tables return the lid state upon the last lid notification instead of returning the lid state upon the last \_LID evaluation. There won't be difference when the LID control method is evaluated during the runtime, the problem is its initial returning value. When the AML tables implement this control method with cached value, the initial returning value is likely not reliable. There are platforms always retun "closed" as initial lid state.

#### **1.16.3 Restrictions of the lid state change notifications**

There are buggy AML tables never notifying when the lid device state is changed to"opened". Thus the"opened"notification is not guaranteed. But it is guaranteed that the AML tables always notify "closed" when the lid state is changed to "closed" . The "closed" notification is normally used to trigger some system power saving operations on Windows. Since it is fully tested, it is reliable from all AML tables.

#### **1.16.4 Expections for the userspace users of the ACPI lid device driver**

The ACPI button driver exports the lid state to the userspace via the following file:

/proc/acpi/button/lid/LID0/state

This file actually calls the LID control method described above. And given the previous explanation, it is not reliable enough on some platforms. So it is advised for the userspace program to not to solely rely on this file to determine the actual lid state.

#### **The ACPI button driver emits the following input event to the userspace:**

• SW\_LID

The ACPI lid device driver is implemented to try to deliver the platform triggered events to the userspace. However, given the fact that the buggy firmware cannot make sure "opened" /" closed" events are paired, the ACPI button driver uses the following 3 modes in order not to trigger issues.

If the userspace hasn't been prepared to ignore the unreliable"opened"events and the unreliable initial state notification, Linux users can use the following kernel parameters to handle the possible issues:

A. button. lid init state=method: When this option is specified, the ACPI button driver reports the initial lid state using the returning value of the \_LID control method and whether the "opened" /" closed" events are paired fully relies on the firmware implementation.

This option can be used to fix some platforms where the returning value of the \_LID control method is reliable but the initial lid state notification is missing.

This option is the default behavior during the period the userspace isn't ready to handle the buggy AML tables.

B. button. lid init state=open: When this option is specified, the ACPI button driver always reports the initial lid state as"opened"and whether the"opened"  $\prime$ " closed" events are paired fully relies on the firmware implementation.

This may fix some platforms where the returning value of the LID control method is not reliable and the initial lid state notification is missing.

If the userspace has been prepared to ignore the unreliable "opened" events and the unreliable initial state notification, Linux users should always use the following kernel parameter:

C. button.lid\_init\_state=ignore: When this option is specified, the ACPI button driver never reports the initial lid state and there is a compensation mechanism implemented to ensure that the reliable"closed"notifications can always be delievered to the userspace by always pairing "closed" input events with complement "opened"input events. But there is still no guarantee that the "opened" notifications can be delivered to the userspace when the lid is actually opens given that some AML tables do not send "opened" notifications reliably.

In this mode, if everything is correctly implemented by the platform firmware, the old userspace programs should still work. Otherwise, the new userspace programs are required to work with the ACPI button driver. This option will be the default behavior after the userspace is ready to handle the buggy AML tables.

# **1.17 Low Power Idle Table (LPIT)**

To enumerate platform Low Power Idle states, Intel platforms are using "Low Power Idle Table"(LPIT). More details about this table can be downloaded from: http://www.uefi.org/sites/default/files/resources/Intel\_ACPI\_Low\_ Power\_S0\_Idle.pdf

Residencies for each low power state can be read via FFH (Function fixed hardware) or a mem[ory mapped interface.](http://www.uefi.org/sites/default/files/resources/Intel_ACPI_Low_Power_S0_Idle.pdf)

[On platforms suppo](http://www.uefi.org/sites/default/files/resources/Intel_ACPI_Low_Power_S0_Idle.pdf)rting S0ix sleep states, there can be two types of residencies:

- CPU PKG C10 (Read via FFH interface)
- Platform Controller Hub (PCH) SLP S0 (Read via memory mapped interface)

The following attributes are added dynamically to the cpuidle sysfs attribute group:

/sys/devices/system/cpu/cpuidle/low\_power\_idle\_cpu\_residency\_us /sys/devices/system/cpu/cpuidle/low\_power\_idle\_system\_residency\_us

The "low power idle cpu residency us" attribute shows time spent by the CPU package in PKG C10

The "low power idle system residency us" attribute shows SLP S0 residency, or system time spent with the SLP  $S0#$  signal asserted. This is the lowest possible system power state, achieved only when CPU is in PKG C10 and all functional blocks in PCH are in a low power state.

# **1.18 ACPI video extensions**

This driver implement the ACPI Extensions For Display Adapters for integrated graphics devices on motherboard, as specified in ACPI 2.0 Specification, Appendix B, allowing to perform some basic control like defining the video POST device, retrieving EDID information or to setup a video output, etc. Note that this is an ref. implementation only. It may or may not work for your integrated video device.

The ACPI video driver does 3 things regarding backlight control.

#### **1.18.1 Export a sysfs interface for user space to control backlight level**

If the ACPI table has a video device, and acpi\_backlight=vendor kernel command line is not present, the driver will register a backlight device and set the required backlight operation structure for it for the sysfs interface control. For every registered class device, there will be a directory named acpi videoX under /sys/class/backlight.

The backlight sysfs interface has a standard definition here: Documentation/ABI/stable/sysfs-class-backlight.

And what ACPI video driver does is:

**actual brightness:** on read, control method BQC will be evaluated to get the brightness level the firmware thinks it is at;

**bl** power: not implemented, will set the current brightness instead;

**brightness:** on write, control method BCM will run to set the requested brightness level;

**max brightness:** Derived from the BCL package(see below);

**type:** firmware

Note that ACPI video backlight driver will always use index for brightness, actual brightness and max brightness. So if we have the following  $BCL$  package:

```
Method ( BCL, 0, NotSerialized)
{
         Return (Package (0x0C)
         {
                  0x64.
                  0x32,
                  0 \times 0A.
                  0x14.
                  0x1E,
                  0x28,
                  0x32,
                  0x3C,
                  0x46,
                  0x50,
                  0x5A,
                  0x64
```
(continued from previous page)

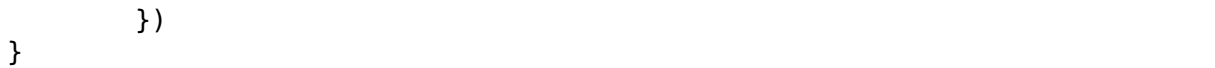

The first two levels are for when laptop are on AC or on battery and are not used by Linux currently. The remaining 10 levels are supported levels that we can choose from. The applicable index values are from 0 (that corresponds to the 0x0A brightness value) to 9 (that corresponds to the 0x64 brightness value) inclusive. Each of those index values is regarded as a "brightness level"indicator. Thus from the user space perspective the range of available brightness levels is from 0 to 9 (max\_brightness) inclusive.

#### **1.18.2 Notify user space about hotkey event**

There are generally two cases for hotkey event reporting:

i) For some laptops, when user presses the hotkey, a scancode will be generated and sent to user space through the input device created by the keyboard driver as a key type input event, with proper remap, the following key code will appear to user space:

EV KEY, KEY BRIGHTNESSUP EV\_KEY, KEY\_BRIGHTNESSDOWN etc.

For this case, ACPI video driver does not need to do anything(actually, it doesn't even know this happened).

ii) For some laptops, the press of the hotkey will not generate the scancode, instead, firmware will notify the video device ACPI node about the event. The event value is defined in the ACPI spec. ACPI video driver will generate an key type input event according to the notify value it received and send the event to user space through the input device it created:

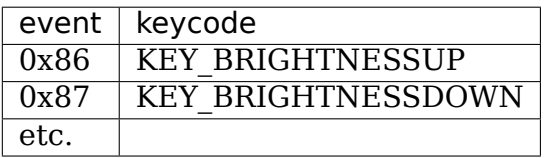

so this would lead to the same effect as case i) now.

Once user space tool receives this event, it can modify the backlight level through the sysfs interface.

#### **1.18.3 Change backlight level in the kernel**

This works for machines covered by case ii) in Section 2. Once the driver received a notification, it will set the backlight level accordingly. This does not affect the sending of event to user space, they are always sent to user space regardless of whether or not the video module controls the backlight level directly. This behaviour can be controlled through the brightness switch enabled module parameter as documented in admin-guide/kernel-parameters.rst. It is recommended to disable this behaviour once a GUI environment starts up and wants to have full control of the backlight level.

# **1.19 Intel INT3496 ACPI device extcon driver documentation**

The Intel INT3496 ACPI device extcon driver is a driver for ACPI devices with an acpi-id of INT3496, such as found for example on Intel Baytrail and Cherrytrail tablets.

This ACPI device describes how the OS can read the id-pin of the devices' USB-otg port, as well as how it optionally can enable Vbus output on the otg port and how it can optionally control the muxing of the data pins between an USB host and an USB peripheral controller.

The ACPI devices exposes this functionality by returning an array with up to 3 gpio descriptors from its ACPI CRS (Current Resource Settings) call:

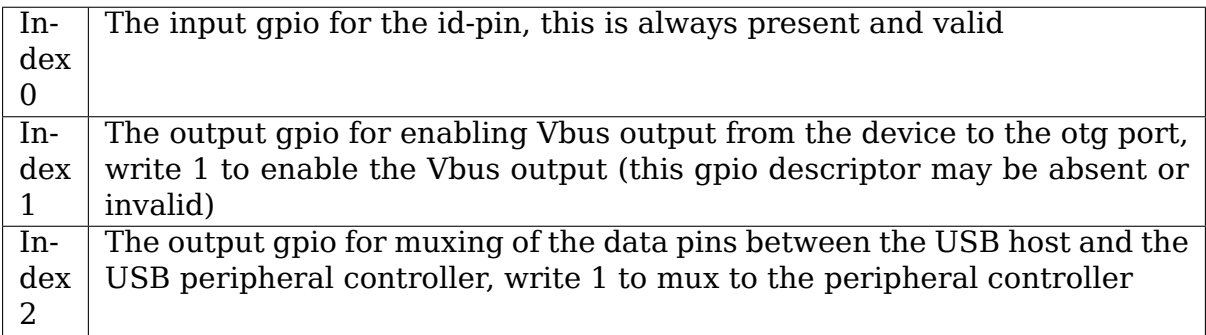

There is a mapping between indices and GPIO connection IDs as follows

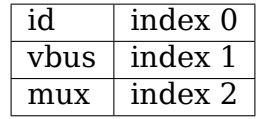